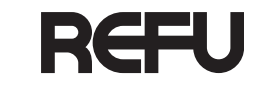

English

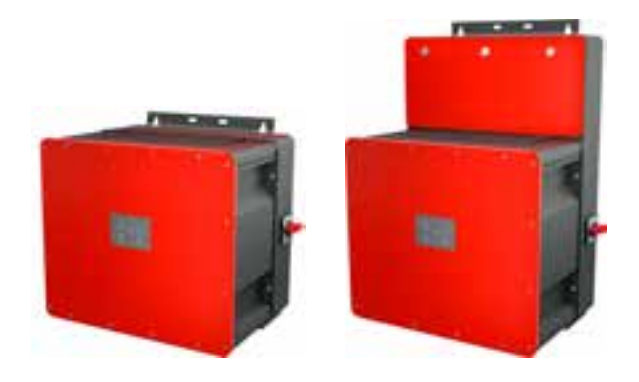

**Bedienungsanleitung**

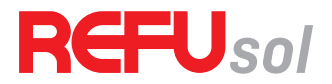

*REFUsol 100K*

Solarwechselrichter

Dokumentnummer/Ausgabe | 982059/02 Ausgabedatum | 2020-11 Produkt | *REFUsol 100K* Sprache | Deutsch

#### **Copyright**

© REFU Elektronik GmbH

Die Vervielfältigung, Verbreitung und Nutzung dieses Dokuments sowie die Weitergabe seines Inhalts an Dritte ohne ausdrückliche Genehmigung sind untersagt. Zuwiderhandlungen verpflichten zu Schadenersatz. Alle Rechte für den Fall der Patent-, Gebrauchsmuster- oder Designeintragung vorbehal-

ten.

#### **Haftung**

Die angegebenen Daten dienen nur zur Beschreibung des Produkts und sind nicht als zugesicherte Eigenschaften im rechtlichen Sinne zu verstehen. Das Recht zur Änderung des Inhalts dieser Dokumentation und der Verfügbarkeit der Produkte bleibt vorbehalten.

#### **Herausgeber**

REFU Elektronik GmbH Marktstraße 185 72793 Pfullingen, GERMANY ✆ +49 7121 4332 0 ✆ +49 7121 4332 333 (Service) ℻ +49 7121 4332 140

✉ info@refu.com ✉ service.energy@refu.com  $\Omega$  www.refu.com

# <span id="page-2-0"></span>[Inhalt](#page-2-0)

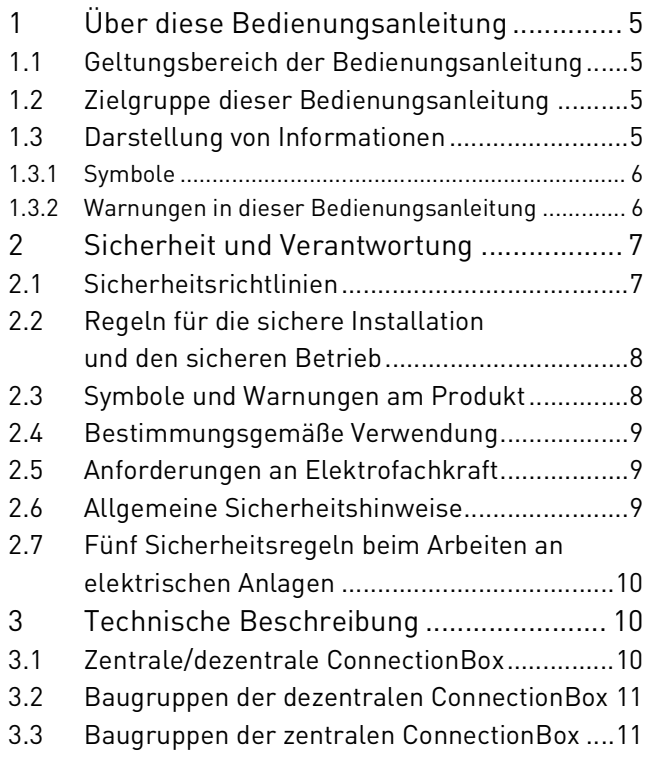

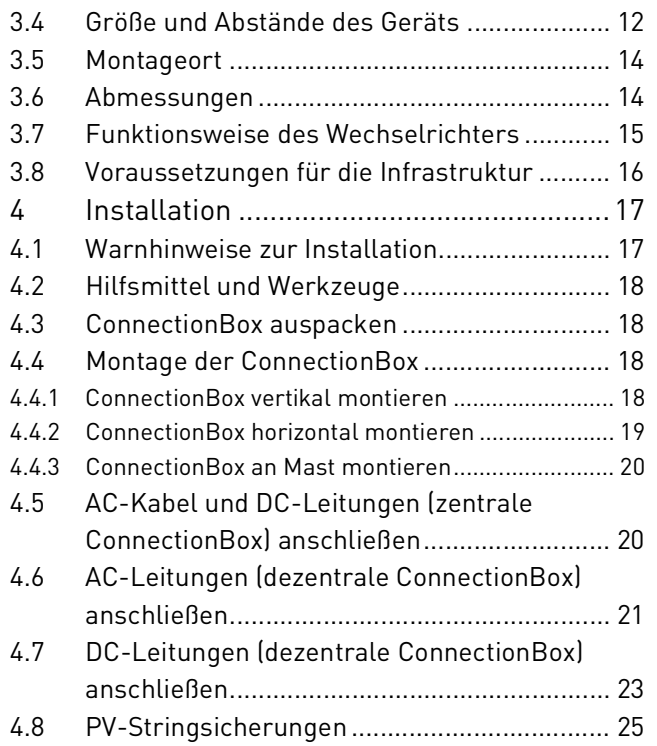

# English

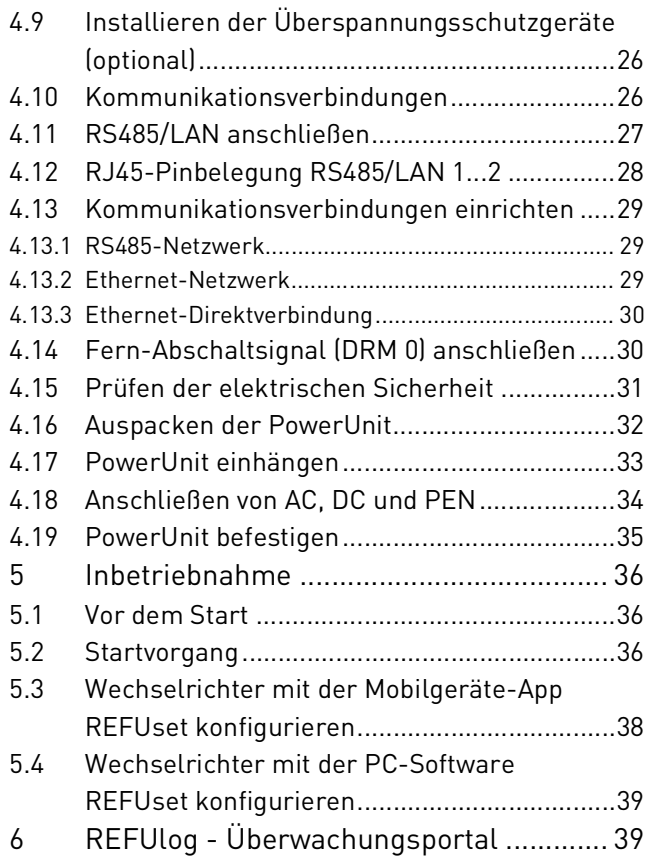

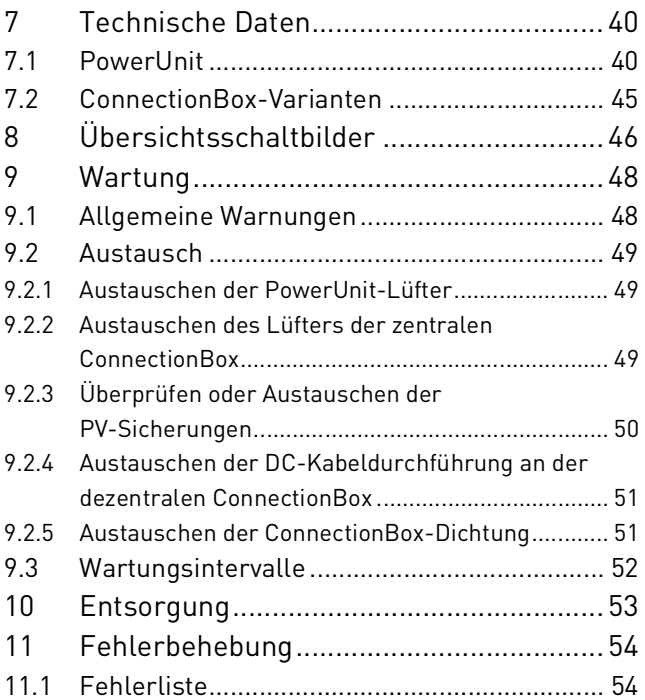

# <span id="page-4-0"></span>**1 Über diese Bedienungsanleitung**

#### <span id="page-4-1"></span>**1.1 Geltungsbereich der Bedienungsanleitung**

Die vorliegende Bedienungsanleitung gilt für die folgenden Produkte:

- ∘ *REFUsol 100K* Solarwechselrichter
- ∘ *Dezentrale REFUsol ConnectionBox*
- ∘ *Zentrale REFUsol ConnectionBox*

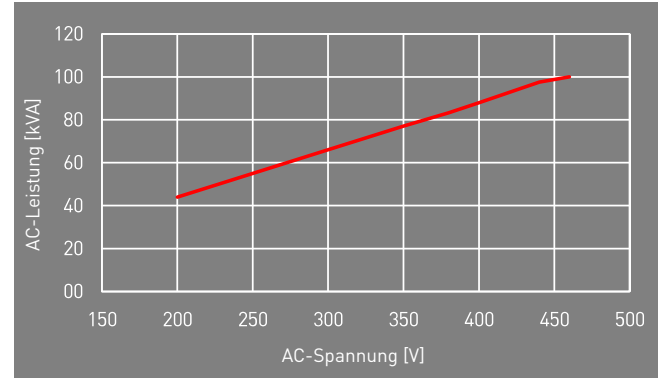

Fig. 1: Nennleistung abhängig von AC-Spannung

#### <span id="page-4-2"></span>**1.2 Zielgruppe dieser Bedienungsanleitung**

Die vorliegende Bedienungsanleitung richtet sich an Installateure, Bediener, Servicetechniker und Anlagenbetreiber.

Sie enthält grundlegende Informationen zum sicheren und sachgemäßen Zusammenbau des Produkts, dessen Transport, Inbetriebnahme und Betrieb.

▷ Lesen Sie vor der Arbeit mit dem Produkt die Bedienungsanleitung und insbesondere das Kapitel "Sicherheit und Verantwortung" vollständig durch.

#### <span id="page-4-3"></span>**1.3 Darstellung von Informationen**

Damit Sie mithilfe dieser Anweisungen sicher und schnell mit dem Produkt arbeiten können, werden einheitliche Warnungen, Symbole, Bezeichnungen und Abkürzungen verwendet.

#### <span id="page-5-0"></span>**1.3.1 Symbole**

Die folgenden Symbole kennzeichnen Hinweise, die der Verständlichkeit der Anleitung dienen.

Tabelle 1: Symbole/Zeichen

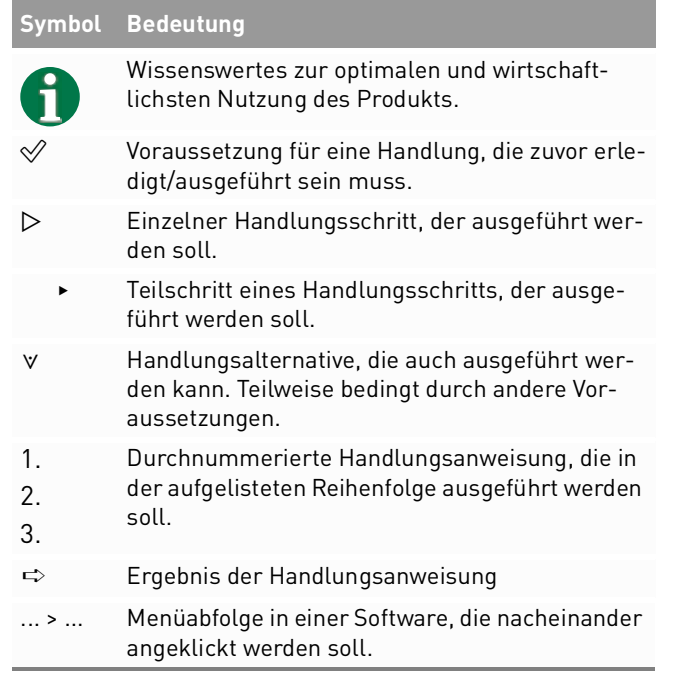

#### 6 Über diese Bedienungsanleitung Darstellung von Informationen

#### <span id="page-5-1"></span>**1.3.2 Warnungen in dieser Bedienungsanleitung**

Die Warnungen in der Bedienungsanleitung weisen auf eine Handlung hin, bei der die Gefahr von Personen- oder Sachschäden besteht. Beachten Sie stets die beschriebenen Maßnahmen zur Abwendung der Gefahren.

Die Warnungen in der Bedienungsanleitung werden in einem Kasten mit den folgenden Informationen dargestellt:

#### **SIGNALWORT/WARNHINWEISKATEGORIE**

#### **Art und Quelle der Gefahr**

Folgen bei Nichtbeachtung der Warnungen.

▸ Erforderliche Maßnahmen zur Vermeidung der Gefahr.

English

# **GEFAHR**

#### **Führt bei Missachtung unmittelbar zum Tod oder zu schweren Personenschäden.**

▸ Befolgen Sie die Warnungen, um Todesfälle oder schwere Verletzungen zu vermeiden!

#### **WARNUNG**

#### **Kann bei Missachtung zum Tod oder zu schweren Personenschäden führen.**

▸ Befolgen Sie die Warnungen, um schwere Verletzungen zu vermeiden!

### **VORSICHT**

#### **Kann bei Missachtung zu leichten Personenschäden führen.**

▸ Befolgen Sie die Warnungen, um Verletzungen zu vermeiden!

#### **ACHTUNG**

#### **Kann bei Missachtung zu Sachschäden führen.**

▸ Befolgen Sie die Warnungen, um eine Beschädigung oder Zerstörung des Produkts zu vermeiden.

# <span id="page-6-0"></span>**2 Sicherheit und Verantwortung**

Das Produkt wurde nach dem allgemein anerkannten Stand der Technik hergestellt. Trotzdem besteht die Gefahr von Personen- und Sachschäden, wenn Sie dieses Kapitel und die Warnungen in der Bedienungsanleitung nicht beachten.

▷ Lesen Sie daher vor Gebrauch des Produkts die vorliegende Bedienungsanleitung sorgfältig und vollständig durch.

#### <span id="page-6-1"></span>**2.1 Sicherheitsrichtlinien**

Die Installation, Inbetriebnahme und Prüfung des Gerätes muss von einer Elektrofachkraft durchgeführt werden.

▷ Lesen Sie alle technischen Informationen und Sicherheitshinweise durch, bevor Sie das Produkt installieren und einsetzen.

8 Sicherheit und Verantwortung Regeln für die sichere Installation und den sicheren Betrieb

- <span id="page-7-0"></span>**2.2 Regeln für die sichere Installation und den sicheren Betrieb**
- ∘ Das Produkt nur nach einer entsprechenden Schulung installieren oder betreiben.
- ∘ Das Produkt ordnungsgemäß erden.
- ∘ Der Metallrahmen der PV-Module per Potenzialausgleich erden.
- ∘ Nur PV-Module der Klasse A nach IEC 61730 verwenden.
- ∘ Alle Kabel ordnungsgemäß anschließen.
- ∘ Vor dem Zuschalten sind die AC- und DC-Spannungen, sowie die Polarität prüfen. Die Angaben auf dem Datenblatt oder Typenschild einhalten.
- ∘ Geeignete Vorkehrungen zum Schutz gegen elektrostatische Entladung treffen.
- ∘ Im Umfeld des Produkts stets Vorsicht walten lassen.
- ∘ Niemals den Deckel der PowerUnit (Wechselrichter) abnehmen.
- ∘ Für einen sicheren Betrieb alle Arbeiten fachgerecht durchführen; dazu zählen Transport, Lagerung, Montage, Installation und Bedienung.

<span id="page-7-1"></span>**2.3 Symbole und Warnungen am Produkt**

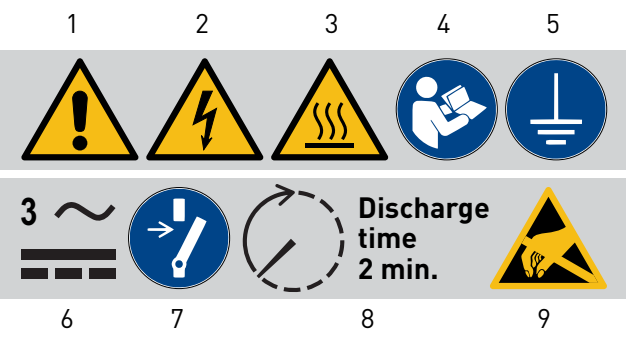

Fig. 2: Symbole am Produkt

- **1** Allgemeine Warnung
- **2** Warnung vor elektrischer Spannung
- **3** Warnung vor heißer Oberfläche
- **4** Anweisungen beachten
- **5** Vor Benutzung erden
- **6** Warnung vor elektrischer Spannung auf AC und DC-Seite. Alle Stränge der DC-Seite stehen unter Spannung.
- **7** Vor Wartung oder Reparatur freischalten
- **8** Entladezeit zwei Minuten
- **9** Warnung vor der Anfälligkeit des Geräts für elektrostatische Entladungen

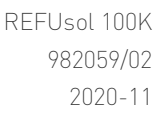

#### <span id="page-8-0"></span>**2.4 Bestimmungsgemäße Verwendung**

Beim *REFUsol 100K* handelt es sich um einen Solarwechselrichter, der den vom PV-Generator (Photovoltaikmodule) erzeugten Gleichstrom in Wechselstrom umwandelt und diesen in das Stromnetz einspeisen kann.

Der *REFUsol 100K* entspricht der Schutzart IP 65 (ConnectionBox: IP 54) und kann im Innen- und Außenbereich eingesetzt werden.

Der *REFUsol 100K* ist ausschließlich für die Nutzung mit der entsprechenden zentralen oder dezentralen ConnectionBox gedacht.

#### <span id="page-8-1"></span>**2.5 Anforderungen an Elektrofachkraft**

Zur Gewährleistung der sicheren Nutzung dürfen diese Tätigkeiten daher nur von einer geeigneten Elektrofachkraft oder von einer geschulten Person unter Aufsicht einer Elektrofachkraft durchgeführt werden.

Bei einer Elektrofachkraft handelt es sich um eine Person, die aufgrund ihrer beruflichen Ausbildung, ihrer Kenntnisse und Erfahrungen sowie ihrer Kenntnisse der einschlägigen Vorschriften die ihr zugewiesenen Arbeiten beurteilen, mögliche Gefahren erkennen und geeignete Sicherheitsmaßnahmen ergreifen kann.

#### <span id="page-8-2"></span>**2.6 Allgemeine Sicherheitshinweise**

- ▷ Die geltenden Vorschriften zur Unfallverhütung und zum Umweltschutz beachten.
- ▷ Die Sicherheitsvorschriften und die Vorschriften des Landes beachten, in dem das Produkt eingesetzt wird.
- ▷ Produkte nur in technisch fehlerfreien Zustand verwenden.
- ▷ Alle Hinweise zum Produkt beachten.
- ▷ Personen, die Produkte installieren, bedienen oder warten, dürfen nicht unter dem Einfluss von Drogen oder Medikamenten stehen.
- ▷ Um eine persönliche Gefährdung durch ungeeignete Ersatzteile auszuschließen, sind nur von der REFU Elektronik GmbH zugelassene Zubehör- und Ersatzteile zu verwenden.

- ▷ Die technischen Daten und die in der Bedienungsanleitung angegebenen Umgebungsbedingungen beachten.
- ▷ Das Produkt darf erst dann in Betrieb genommen werden, wenn nach einer Erstinbetriebnahmeprüfung festgestellt wurde, dass es den länderspezifischen Regeln, Anwendungs- und Sicherheitsvorschriften entspricht.

#### <span id="page-9-0"></span>**2.7 Fünf Sicherheitsregeln beim Arbeiten an elektrischen Anlagen**

Elektrische Anlagen entsprechend den fünf Sicherheitsregeln trennen (verriegeln und kennzeichnen):

- ▷ Freischalten und allseitig trennen.
- ▷ Gegen Wiedereinschalten sichern.
- ▷ Auf Spannungsfreiheit prüfen (DC und AC).
- ▷ Erden und kurzschließen.
- ▷ Benachbarte, unter Spannung stehende Teile abdecken oder abschranken.

<span id="page-9-1"></span>**3 Technische Beschreibung**

#### <span id="page-9-2"></span>**3.1 Zentrale/dezentrale ConnectionBox**

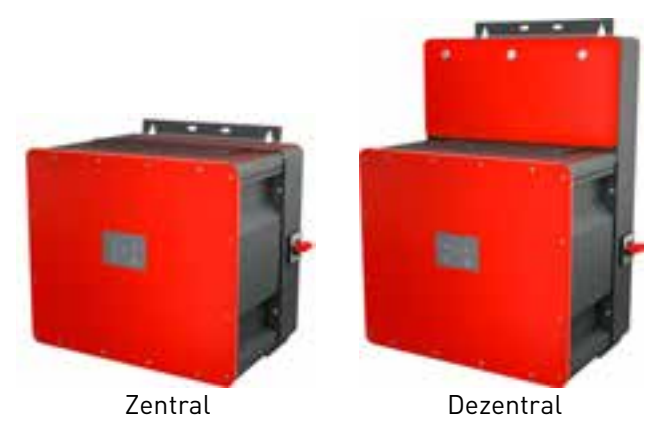

Fig. 3: Erhältliche Versionen: zentral und dezentral

Fünf Sicherheitsregeln beim Arbeiten an elektrischen Anlagen

<span id="page-10-0"></span>**3.2 Baugruppen der dezentralen Connection-Box**

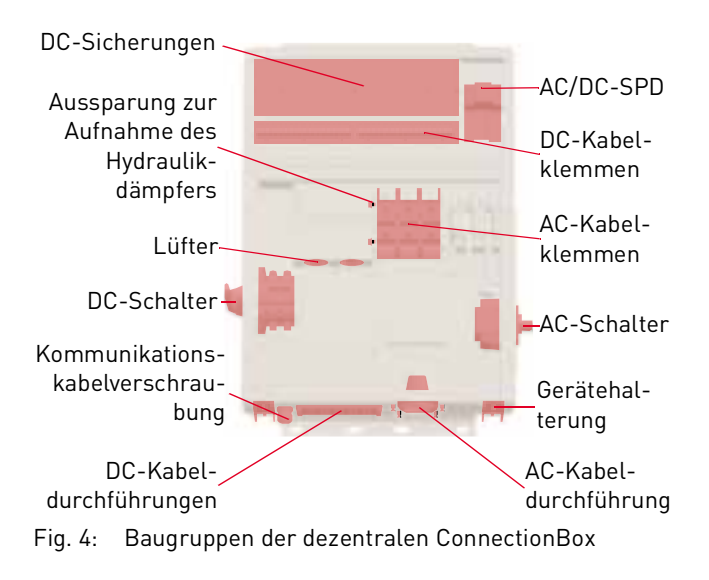

<span id="page-10-1"></span>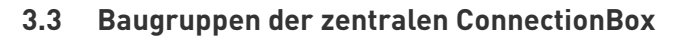

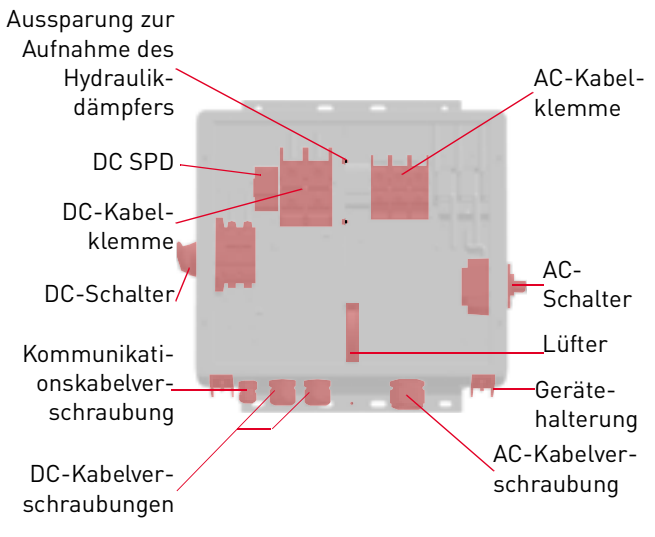

Fig. 5: Baugruppen der zentralen ConnectionBox

#### <span id="page-11-0"></span>**3.4 Größe und Abstände des Geräts**

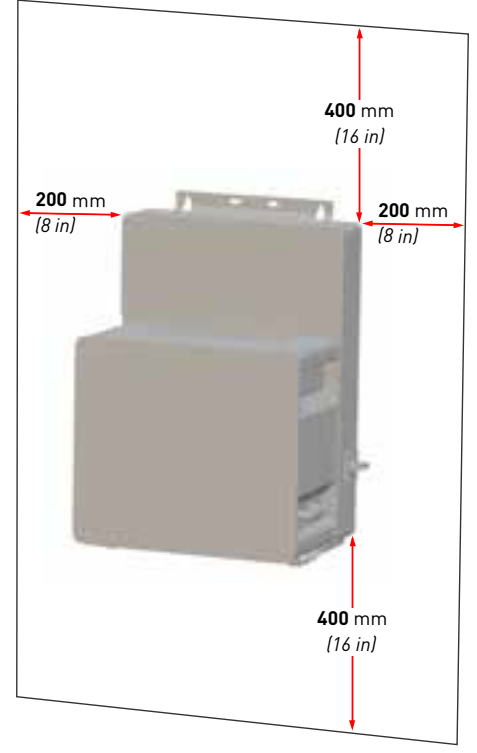

- Fig. 6: Installationsort: Abstände/Freiraum
- 12 Technische Beschreibung Größe und Abstände des Geräts

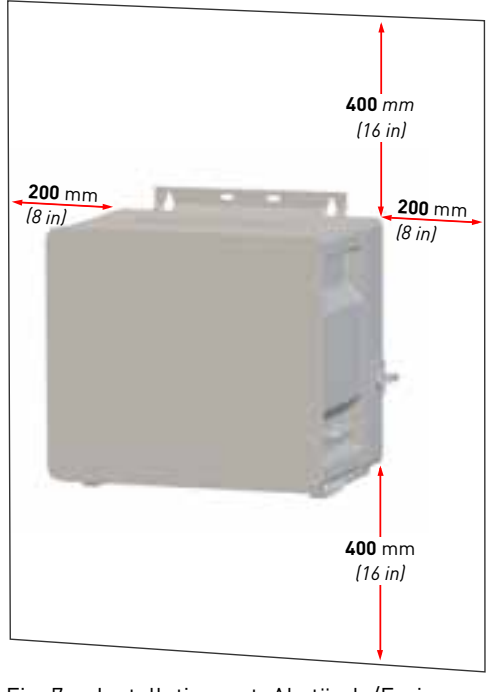

Fig. 7: Installationsort: Abstände/Freiraum

Der Wechselrichter kann vertikal oder horizontal installiert werden. Bei einer horizontalen Installation im Außenbereich den Wechselrichter in einem Winkel von 10° oder größer montieren.

<span id="page-12-0"></span>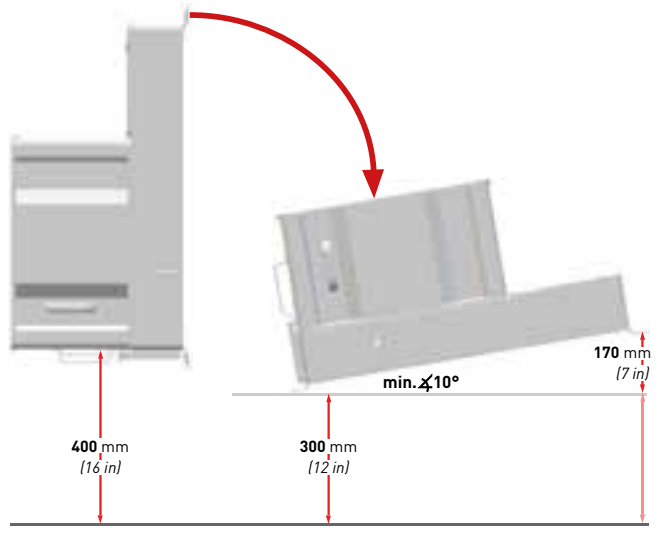

Fig. 8: Vertikale und horizontale Installation (dezentral)

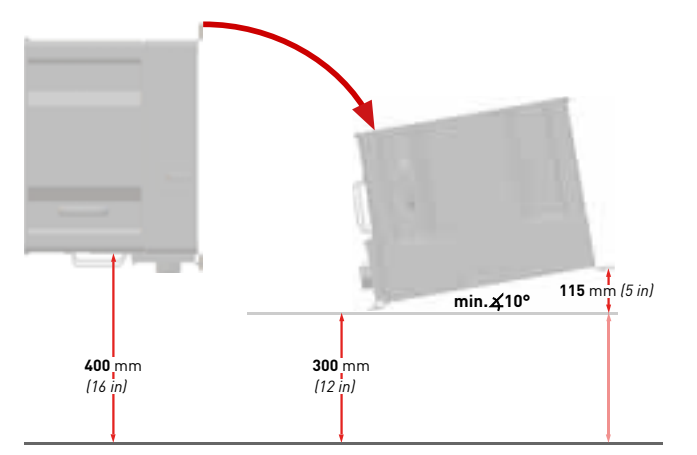

<span id="page-12-1"></span>Fig. 9: Vertikale und horizontale Installation (zentral)

#### <span id="page-13-0"></span>**3.5 Montageort**

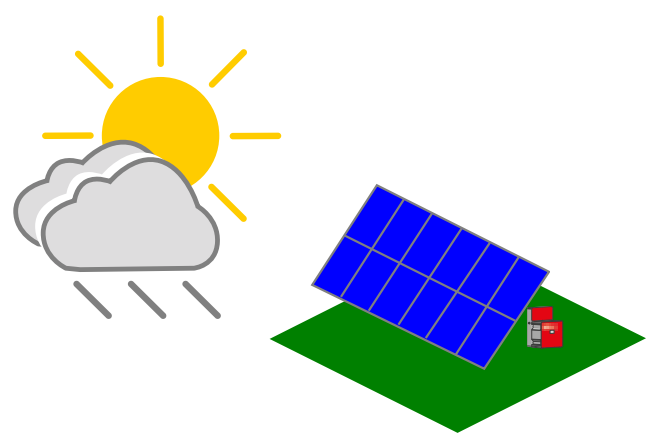

Fig. 10: Installationsempfehlung zum Schutz vor direkter Sonneneinstrahlung und Regen

#### <span id="page-13-1"></span>**3.6 Abmessungen**

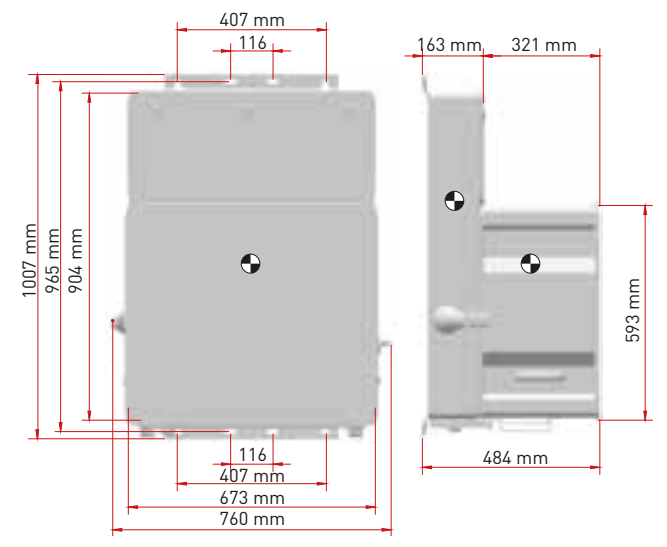

Fig. 11: Abmessungen Wechselrichter mit dezentraler ConnectionBox

14 Technische Beschreibung Montageort

English

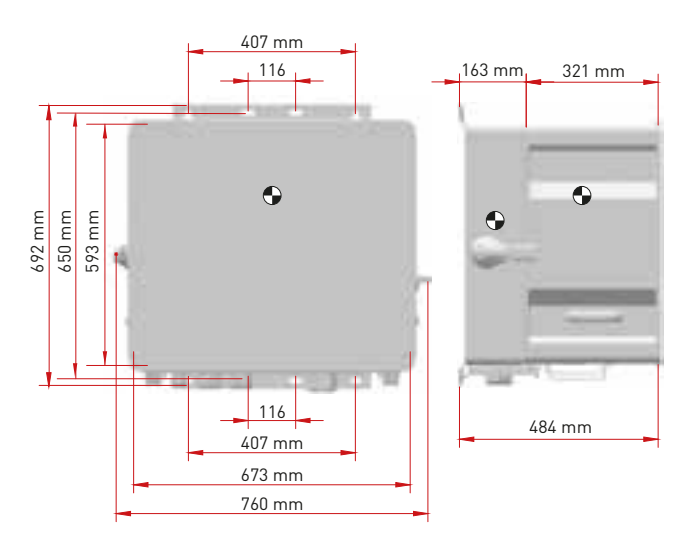

Fig. 12: Abmessungen Wechselrichter mit zentraler ConnectionBox

#### <span id="page-14-0"></span>**3.7 Funktionsweise des Wechselrichters**

Der *REFUsol 100K* wandelt die von den Photovoltaik-Modulen erzeugte Gleichspannung in Wechselspannung um und speist diese in das Nieder- bzw. Mittelspannungsnetz ein.

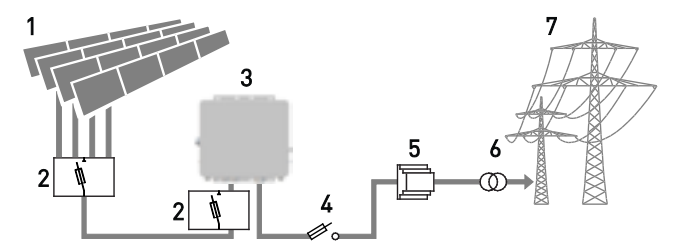

Fig. 13: Funktionsprinzip einer netzgekoppelten PV-Anlage

- **1** Photovoltaik-Module
- **2** Solargenerator-Anschlusskasten
- **3** Solarwechselrichter
- **4** AC-Absicherung
	- (Sicherungslasttrennschalter/Leistungsschalter)
- **5** Netzschutzeinrichtung (NA-Schutz)
- **6** Trenntransformator ist bei Einspeisung in das Mittelspannungsnetz erforderlich
- **7** Nieder- bzw. Mittelspannungsnetz

#### <span id="page-15-0"></span>**3.8 Voraussetzungen für die Infrastruktur**

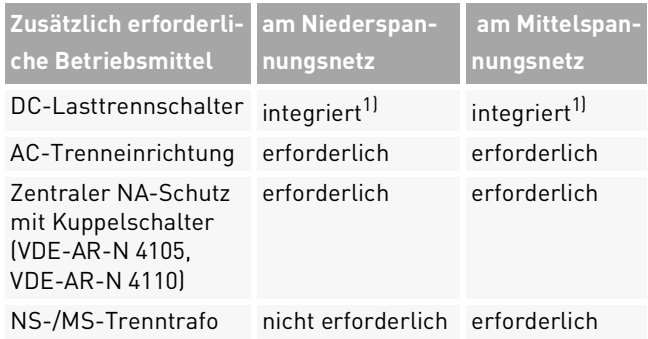

1) Lokale Bestimmungen erfordern ggf. einen zusätzlichen externen DC-Schalter

Bei der Planung der Infrastruktur sind folgende Punkte zu beachten:

- ∘ Der *REFUsol 100K* kann an das Nieder- als auch das Mittelspannungsnetz angeschlossen werden.
- ∘ In die AC-Netzanschlussleitung zum Wechselrichter muss eine geeignete AC-Trenneinrichtung integriert werden.
- ∘ Der *REFUsol 100K* verfügen über keine interne Po-
- 16 Technische Beschreibung Voraussetzungen für die Infrastruktur

tenzialtrennung.

- ∘ Bei Anschluss am Mittelspannungsnetz muss ein Trenntransformator verwendet werden.
- ∘ Der Transformator ist entsprechend des Einsatzortes auszuwählen und einschlägige Bestimmungen sind zu berücksichtigen: Gefahrenstoffverordnung, Verordnung über Anlagen zum Umgang mit wassergefährdenden Stoffen, Chemikalien-Verbotsordnung, Technische Anleitung zum Schutz gegen Lärm und die regionale Bauvorschriften.

#### **Spezifikation des Mittelspannungstransformator**

Netztransformator nach EN 50588-1

Schaltgruppe Dyn5 oder Dyn11

# <span id="page-16-0"></span>**4 Installation**

#### <span id="page-16-1"></span>**4.1 Warnhinweise zur Installation**

# **GEFAHR**

#### **Hochspannung**

Lebensgefahr durch Stromschlag. Das Produkt arbeitet mit hohen Spannungen:

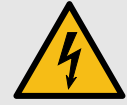

- ▸ Alle Arbeiten am Produkt sind ausschließlich von Elektrofachkräften auszuführen.
- ▸ Wenn der Wechselrichter bei Regen oder Schnee nach vorne gekippt oder die ConnectionBox geöffnet wird, sind geeignete Schutzmaßnahmen zu treffen, damit kein Wasser in die ConnectionBox eindringt. Können keine Schutzmaßnahmen getroffen werden, darf weder der Wechselrichter nach vorne gekippt noch die ConnectionBox geöffnet werden.

# **GEFAHR**

#### **Hochspannung**

Lebensgefahr durch hohe Spannungen in den spannungsführenden Bauteilen des Wechselrichters, die tödliche Stromschläge verursachen können..

- ▸ Den Wechselrichter vor Arbeiten daran stets von Spannungsquellen trennen.
- ▸ Wartezeit von zwei Minuten einhalten.

# **GEFAHR**

#### **Hochspannung**

Lebensgefahr durch spannungsführende Teile, die nach der Trennung unter Spannung bleiben.

▸ Elektrische Anlagen entsprechend den fünf Sicherheitsregeln trennen (siehe Kapitel [2.7](#page-9-0)). English

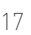

## **VORSICHT**

#### **Heiße Oberflächen**

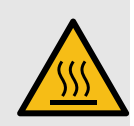

- Verbrennungsgefahr durch heiße Oberflächen. Das Produkt kann während des Betriebs heiß werden.
- ▸ Berührungen während des Betriebs vermeiden.
- ▸ Das Produkt vor Durchführung von Arbeiten ausreichend abkühlen lassen.

#### <span id="page-17-0"></span>**4.2 Hilfsmittel und Werkzeuge**

- ∘ Schraubenschlüssel 13 mm
- ∘ Schraubenschlüssel 16 mm
- ∘ Schraubenschlüssel 18 mm
- ∘ Schlitzschraubendreher 10 mm
- ∘ Wartungssicherungen (Warnschild)
- ∘ Spannungsprüfer
- ∘ Wasserwaage

#### <span id="page-17-1"></span>**4.3 ConnectionBox auspacken**

- ▷ Verpackung öffnen und mit zwei Personen die ConnectionBox herausnehmen.
- 18 Installation Hilfsmittel und Werkzeuge

#### <span id="page-17-2"></span>**4.4 Montage der ConnectionBox**

Es gibt drei Möglichkeiten zur Montage der ConnectionBox. Die Mastmontage mit zwei passenden Mastklemmen, die Wandmontage oder liegend mit einem Winkel von 10° (oder größer). Das Befestigungsmaterial ist nicht im Lieferumfang enthalten.

#### <span id="page-17-3"></span>**4.4.1 ConnectionBox vertikal montieren**

- ✅ Anforderungen an den Aufstellungsort nach IEC 60364-7-712 für Photovoltaik-Stromversorgungssysteme sind bei der Planung berücksichtigt.
- 1. Die Bohrlöcher anhand der folgenden Zeichnung markieren.

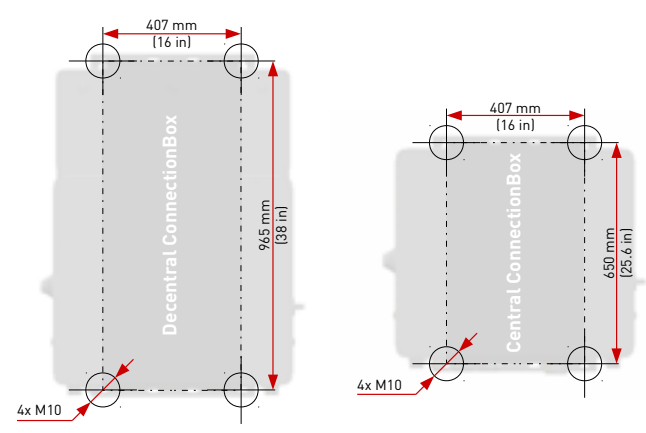

<span id="page-18-1"></span>Fig. 14: Montageabmessungen

- 2. Die Bohrlöcher bohren und Dübel einsetzen.
- 3. Schrauben mit einem Mindestdurchmesser von 8 mm mit einem Abstand zur Montagefläche von 8 mm in die oberen Dübel einschrauben.
- 4. Die ConnectionBox in die beiden oberen Schrauben einhängen und gegen die Wand drücken.
- 5. Unteren Schrauben in die Dübel eindrehen.
- 6. Alle Schrauben festziehen.

#### <span id="page-18-0"></span>**4.4.2 ConnectionBox horizontal montieren**

- ✅ Anforderungen an den Aufstellungsort nach IEC 60364-7-712 für Photovoltaik-Stromversorgungssysteme sind bei der Planung berücksichtigt.
- 1. Montageschienen anhand der Abbildung [14](#page-18-1) montieren. Dabei darauf achten, dass die ConnectionBox einen Winkel von mindestens 10° aufweist.
	- **a)**Im Anschlussbereich mindestens einen Abstand von 300 mm zum Boden einhalten (siehe Abb. [8/](#page-12-0)[9\)](#page-12-1).
	- **b)**Um einen 10°-Winkel zu erhalten, beträgt der Abstand von der Oberseite der ConnectionBox zum Boden bei der zentralen ConnectionBox 415 mm und bei der dezentralen ConnectionBox 470 mm.
- 2. Schrauben mit einem Mindestdurchmesser von 8 mm in die Montageschienen einführen.
- 3. Die ConnectionBox mit zwei Personen anheben und in die beiden oberen Schrauben einhängen.
- 4. Die beiden oberen Schrauben mit Gegenmuttern von Hand anschrauben.

- 5. Die ConnectionBox mit zwei Personen an der Unterseite anheben und in die beiden unteren Schrauben einhängen.
- 6. Die unteren Schrauben mit Gegenmuttern von Hand anschrauben.
- 7. Alle Schrauben festziehen.

#### <span id="page-19-0"></span>**4.4.3 ConnectionBox an Mast montieren**

- ✅ Anforderungen an den Aufstellungsort nach IEC 60364-7-712 für Photovoltaik-Stromversorgungssysteme sind bei der Planung berücksichtigt.
- ✅ Jeweils zwei handelsübliche und für das Gewicht zulässige Montagebrücken, Rundstahlschellen oder Montageschienen sind für die Mastbefestigung bereit gelegt.
- ▷ Die Mastbefestigung findet entsprechend dem in den vorherigen Kapiteln beschrieben Ablauf statt.

#### <span id="page-19-1"></span>**4.5 AC-Kabel und DC-Leitungen (zentrale ConnectionBox) anschließen**

#### Tab. 2: AC- und DC-Anschlussstelle

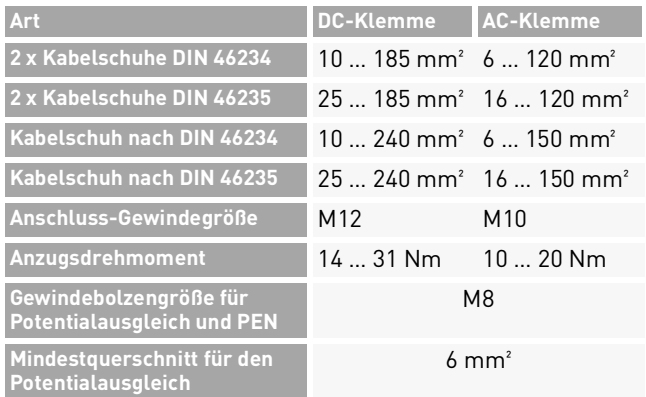

- 1. Das AC-Kabel zum Anschluss vorbereiten und durch die Kabelverschraubungen einführen.
- 2. PE-Leiter anschließen.
- 3. Die drei AC-Leiter anschließen.
- 4. Wenn ein N-Leiter vorhanden ist, den N-Leiter isolieren und berührungssicher in der ConnectionBox verlegen.

AC-Kabel und DC-Leitungen (zentrale ConnectionBox) anschließen

- 5. Überwurfmutter der Kabelverschraubung festziehen, um Dichtigkeit und Zugentlastung zu gewährleisten.
- 6. Den PA-Leiter mit Ringkabelschuh an den PA-Gewindebolzen (M8) anschließen.

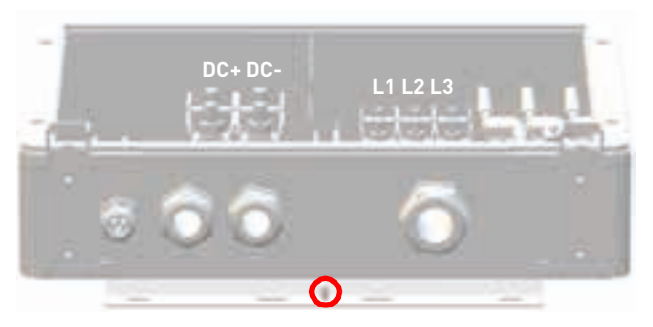

- Fig. 15: Potentialausgleich und PEN (zentrale Connection-Box)
- 7. DC-Leitungen durch die Kabelverschraubungen führen und an den Klemmen anschließen.
- 8. Überwurfmutter der Kabelverschraubung festziehen, um Dichtigkeit und Zugentlastung zu gewährleisten.

<span id="page-20-0"></span>**4.6 AC-Leitungen (dezentrale ConnectionBox) anschließen**

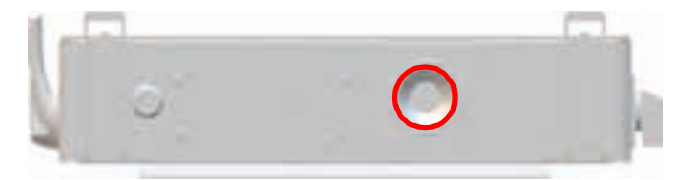

Fig. 16: AC-Anschlussbereich: Kabeldurchführung

#### Tab. 3: AC-Anschlussstelle

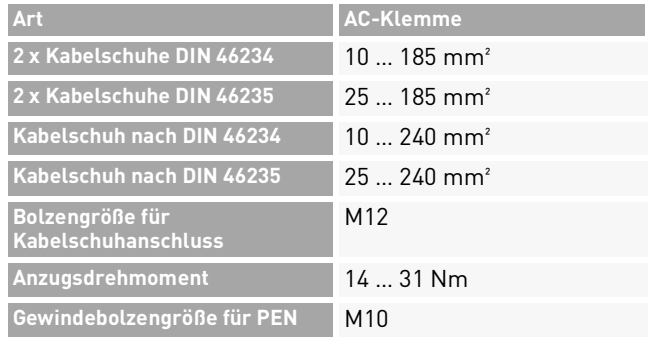

1. Die Schrauben der Kabeldurchführung lösen und Kabeldurchführung herausnehmen.

- 2. Den Kabeldurchmesser des AC-Kabels mit einem Messschieber messen.
- 3. Die Kabeldurchführung markieren und entsprechend dem zuvor bestimmten Durchmesser abschneiden.
- 4. Das AC-Kabel zum Anschluss vorbereiten und durch die Kabeldurchführung einführen.
- 5. Dichtigkeit der Kabeldurchführung kontrollieren.
- 6. Zuerst das Schutzleiter (PEN) anschließen.

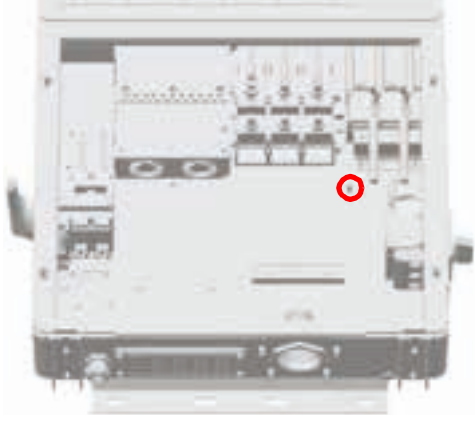

Fig. 17: PEN-Gewindebolzen M10

22 Installation

- 7. Wenn ein N-Leiter vorhanden ist, den N-Leiter isolieren und berührungssicher in der ConnectionBox verlegen.
- 8. AC-Leiter anschließen. Die Kabelschuhe (50– 240 mm²) der AC-Leiter mit einem Anzugsdrehmoment von 14 Nm anziehen.

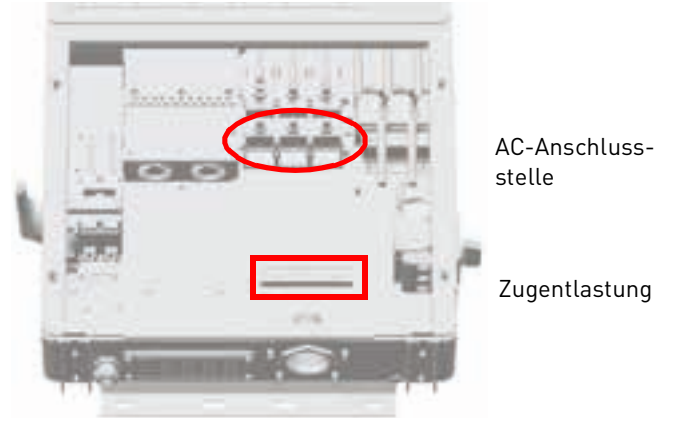

Fig. 18: AC-Anschlussstelle und Zugentlastung

9. Die Schrauben der Kabeldurchführung mit einem Anzugsdrehmoment von 2,5 Nm anziehen. 10.Die Zugentlastung des AC-Kabels montieren.

> REFUsol 100K 982059/02 2020-11

AC-Leitungen (dezentrale ConnectionBox) anschließen

11.Schutzabdeckung an der ConnectionBox installieren, wenn die PowerUnit nicht sofort installiert wird.

#### <span id="page-22-0"></span>**4.7 DC-Leitungen (dezentrale ConnectionBox) anschließen**

#### <span id="page-22-1"></span>Tab. 4: Leiterart

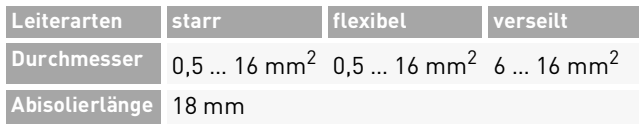

1. Den DC-Sicherungsbereich mit einem Doppelbartschlüssel öffnen.

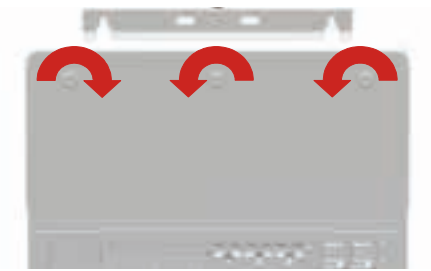

Fig. 19: Schlüsseldrehsinn zum Öffnen des DC-Anschlussund -Sicherungsbereichs

2. Die DC-Leitungen und den PA-Leiter vorbereiten und zum Anschlussbereich führen.

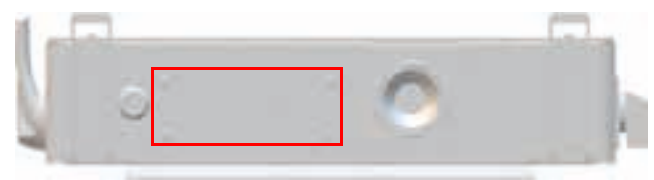

- Fig. 20: DC-Anschlussbereich mit Kabeldurchführung
- 3. Mit einem Schraubendreher ein kleines Loch in die Kabeldurchführung einstechen.

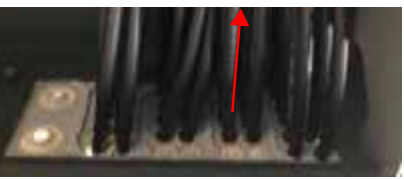

Fig. 21: DC-Leitungen in Kabeldurchführung einführen

- 4. PA-Leiter und die DC-Leitungen einzeln einführen. Dabei auf Dichtheit und Zugentlastung achten.
- 5. Den PA-Leiter mit Ringkabelschuh an den PA-Gewindebolzen (M8) anschließen.

#### REFUsol 100K 982059/02 2020-11

DC-Leitungen (dezentrale ConnectionBox) anschließen

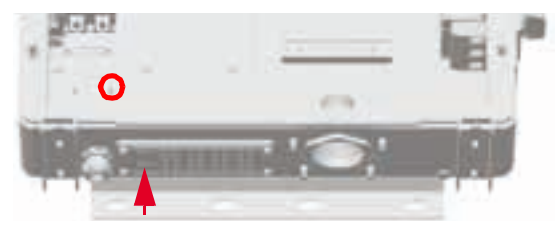

- Fig. 22: PA-Kabeldurchführung und PA-Gewindebolzen (dezentrale ConnectionBox)
- 6. Die DC-Leitungen wie dargestellt in der ConnectionBox verlegen. Zum Anschluss der DC-Leitungen den orangefarbenen Hebel an der Anschlussklemme anheben, die Leiter einstecken und den Hebel loslassen.

Kompatible DC-Leitergrößen sind der Tabelle [4](#page-22-1) zu entnehmen.

7. Den sicheren Kontakt der DC-Leiter prüfen.

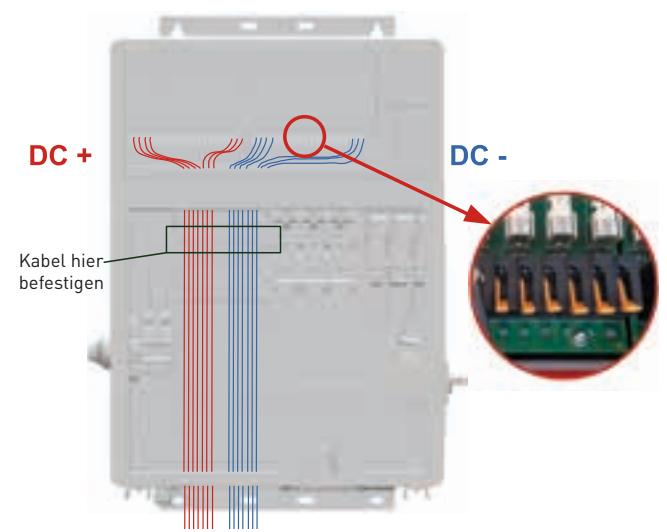

Fig. 23: DC-Leitungsführung für dezentrale ConnectionBox

- 8. DC-Leitungen mit Kabelbinder an der Zugentlastungsschiene befestigen.
- 9. Den festen Sitz aller Leitungen prüfen.

DC-Leitungen (dezentrale ConnectionBox) anschließen

#### <span id="page-24-0"></span>**4.8 PV-Stringsicherungen**

Mithilfe von PV-Stringsicherungen werden die PV-Strings bei Fehlern (z. B. Erdschluss) vor Rückströmen geschützt. Die denzentrale ConnectionBox ist mit PV-Stringsicherungen gPV mit einer Nennspannung von 1 100 V und einer Nennstromstärke von 15 A ausgerüstet. Das Format beträgt 14 x 51 mm.

#### **ACHTUNG**

**Der Installateur ist für die richtige Dimensionierung der Sicherungen hinsichtlich der Spezifikationen der Solarmodule und der nationalen oder normativen Vorschriften verantwortlich.**

## **WARNUNG**

▸ Die Stringsicherungen nur bei spannungsfreien DC- und AC-Anschlüssen mit der Sicherungszange auswechseln.

# **WARNUNG**

**Auch bei ausgeschaltetem DC-Schalter führen die Stringsicherungen und der DC-Anschlussbereich noch tödliche Spannung!**

▸ Die Sicherung vorsichtig aus dem Sicherungshalter ziehen, um sie nicht zu beschädigen. Um weniger Kraft aufzuwenden, erst an einer Seite ziehen, dann an der anderen.

<span id="page-25-0"></span>**4.9 Installieren der Überspannungsschutzgeräte (optional)**

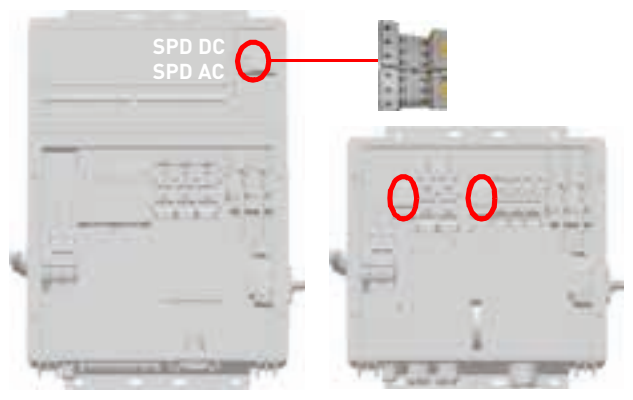

Fig. 24: Adapter für Überspannungsschutzgerät

▷ Das optionale Überspannungsschutzgerät (Surge Protection Device, SPD) in die entsprechenden Adapter einstecken, bis sie einrasten. Darauf achten, dass das AC- und DC-SPD nicht vertauscht werden und richtig eingesteckt sind. Die Installationshinweise des Herstellers sind für die Montage der SPDs zu beachten.

#### <span id="page-25-1"></span>**4.10 Kommunikationsverbindungen**

Zur einfachen Integration in Überwachungs- und Steuerungssysteme ist der *REFUsol 100K* ist mit RS485 und Ethernet-Kommunikationsanschlüssen ausgestattet.

RS485 und Ethernet (100BaseT) belegen dieselben RJ45-Buchsen (RS485/LAN 1...2) und befinden sich auf der Rückseite der PowerUnit.

Die Wechselrichter können in einer Daisy Chain verbunden werden, mit einem einzigen Ethernet-Kabel CAT 5e (oder besser) zwischen den einzelnen Wechselrichtern.

Zum Zwecke der Redundanz lässt sich der letzte Wechselrichter auch mit dem ersten in einer Ringtopologie verbinden. Alternativ können sie alle separat mit einem Switch in einer Sterntopologie verbinden.

Wechselrichter im Nachtmodus oder mit nicht funktionsfähigen Steuerplatinen werden automatisch umgangen, um stets ein funktionierendes Bussystem zu gewährleisten.

26 Installation

Installieren der Überspannungsschutzgeräte (optional)

#### <span id="page-26-0"></span>**4.11 RS485/LAN anschließen**

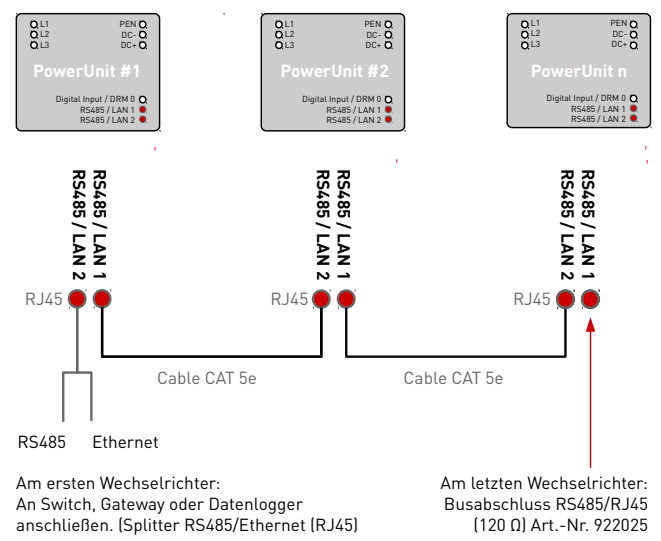

Fig. 25: Anschluss von Kommunikationskabeln

✅ Die Kabel werden durch die Kabelverschraubung im unteren Bereich der ConnectionBox geführt und dann an den Schnittstellen der PowerUnits angeschlossen:

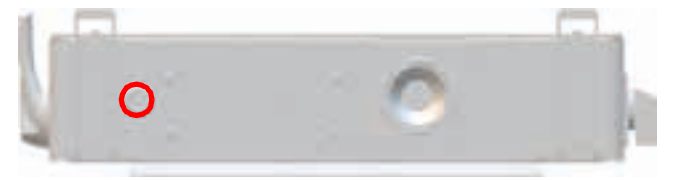

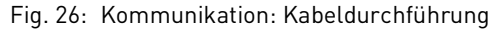

- 1. Die Überwurfmutter der Kabelverschraubung lösen.
- 2. Das Kommunikationskabel durch die Überwurfmutter der Kabelverschraubung durchführen.
- 3. Das Kommunikationskabel durch seitlich geöffnete Gummidichtung schieben.
- 4. Die Kommunikationskabel anschließen. Darauf achten, dass die Kabel in ausreichender Länge innerhalb der ConnectionBox verlegt sind, um eine Zugbelastung zu vermeiden.
- 5. Unbenutzte Öffnungen der Kabelverschraubung mit den mitgelieferten Stopfen schließen.
- 6. Die Überwurfmutter der Kabelverschraubung handfest anziehen.
- 7. Dichtigkeit und Zugentlastung kontrollieren.

#### **Hinweise:**

- ∘ Die maximale Segment-Länge für den Ethernet-Bus beträgt 100 m zwischen zwei Wechselrichtern.
- ∘ Die maximale Gesamtlänge für den RS485-Bus beträgt typischerweise bis zu 1 000 m.
- ∘ Es können bis zu 25 Wechselrichter für RS485 und bis zu 25 Wechselrichter für jede Ethernet-Daisy-Chain-Reihe angeschlossen werden.
- ∘ Der letzte Wechselrichter innerhalb des RS485- Kommunikation-Busses muss mit dem Busabschluss (120 Ω) terminiert werden.
- ∘ Wenn beide Bussysteme parallel genutzt werden sollen, muss am ersten Wechselrichter der Ethernet/RS485-Splitter verwendet werden.

#### **ACHTUNG**

- ▸ Das Kommunikationskabel nur an die beiden zugeordneten RJ45-Buchsen mit den Bezeichnungen "RS485/ LAN 1" und "RS485/LAN 2" anschließen. Die RJ45-Buchse mit der Bezeichnung "Digitaleingang" führt 24 VDC. Bei Anschluss eines Kommunikationskabels an dieser Buchse können die Wechselrichter und die angeschlossenen Geräte beschädigt werden.
- ▸ Bei RS485-Mastern (Datenlogger, Parksteuerungen usw.) dürfen an diese Geräte nur die vier RS485-Signale angeschlossen werden.
- ▸ Es empfiehlt sich, Kommunikationsleitungen mit externen Überspannungsschutzgeräten gegen Überspannung durch Blitzschlag zu schützen.

#### <span id="page-27-0"></span>**4.12 RJ45-Pinbelegung RS485/LAN 1...2**

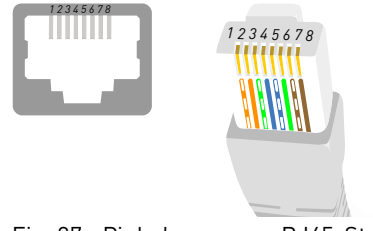

Fig. 27: Pinbelegung am RJ45-Stecker

28 Installation RJ45-Pinbelegung RS485/LAN 1...2

#### Tab. 5: Pinbelegung Ethernet (LAN) und RS485

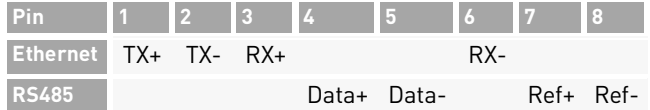

#### <span id="page-28-0"></span>**4.13 Kommunikationsverbindungen einrichten**

#### <span id="page-28-1"></span>**4.13.1RS485-Netzwerk**

- ▷ Mit der REFUset-App jedem Wechselrichter in der Kette eine eindeutige RS485-ID zwischen 1 und 31 zuweisen. Die werksseitige Standard-ID lautet 0.
- Tab. 6: Protokollarten

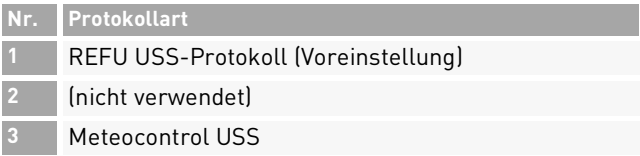

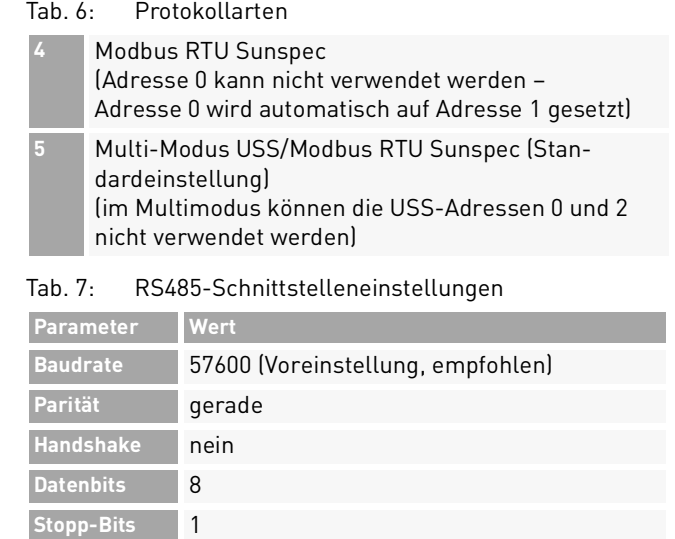

#### <span id="page-28-2"></span>**4.13.2Ethernet-Netzwerk**

- $\mathcal O$  DHCP ist standardmäßig aktiviert, so dass jeder Wechselrichter die Konfiguration automatisch vom Switch oder Gateway erhält.
- ✅ Beim Wechsel in den manuellen Modus müssen im REFUset-Inbetriebnahmeassistenten eine eindeu-

Kommunikationsverbindungen einrichten

tige IP-Adresse, eine Netzmaske, ein Standard-Gateway und optional der DNS-Server zugewiesen werden.

- ✅ Geänderte Netzwerkeinstellungen werden erst nach dem Neustart des Wechselrichters aktiv.
- 1. Um den Wechselrichter neu zu starten, den DC-Schalter in die OFF-Position schalten.
- 2. 60 Sekunden warten und dann den DC-Schalter in die ON-Position schalten.

#### Tab. 8: IP-Standardeinstellungen

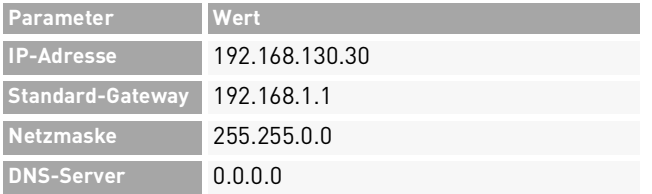

#### <span id="page-29-0"></span>**4.13.3Ethernet-Direktverbindung**

✅ Zum Einsatz von *REFUset* ist der gesamte Wechselrichter unabhängig von der IP-Konfiguration des PCs auf seiner permanenten Fallback-IP-Adresse 169.254.130.30 erreichbar.

#### 30 Installation Fern-Abschaltsignal (DRM 0) anschließen

#### <span id="page-29-1"></span>**4.14 Fern-Abschaltsignal (DRM 0) anschließen**

Die Leistungsabgabe des Wechselrichters kann mithilfe des Fern-Abschaltsignal (externes 24-V-Spannungssignal) freigegeben oder gesperrt werden. Normalerweise wird das Fern-Abschaltsignal von einem Netzschutzrelais geliefert, das die Netzspannung und -frequenz unabhängig vom Wechselrichter überwacht. Der Anschluss für das Fern-Abschaltsignal befindet sich auf der Adapterplatine an der Anschlussklemme X5.

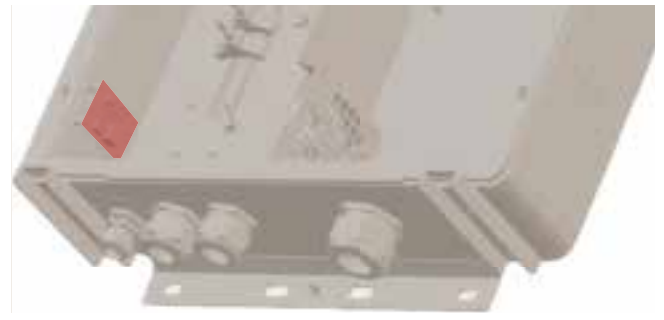

Fig. 28: Anschlussklemme (X5) auf der Adapterplatine

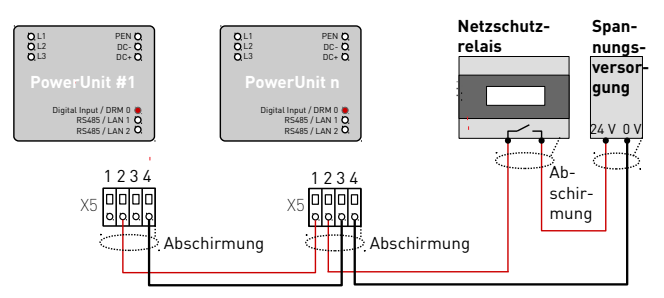

Fig. 29: Verkabelung und Pinbelegung für das Fern-Abschaltsignal

#### Tab. 9: Pinbelegung X5

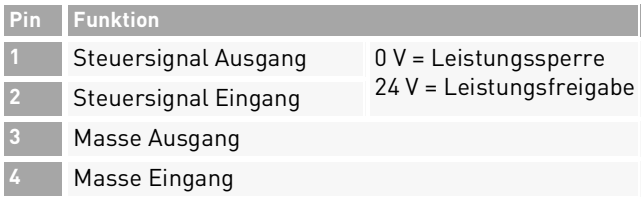

#### Tab. 10: Kabelarten

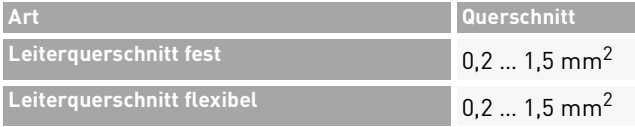

#### Tab. 10: Kabelarten

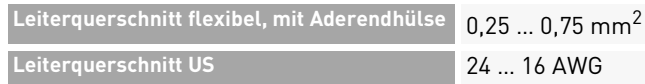

- 1. Das Kabel vor dem Anschließen 8 mm abisolieren.
- 2. Das Kabel an der Steckklemme anschließen (ohne Werkzeug oder mit Schraubendreher 0,4 x 2,5).

#### ACHTUNG

- ▸ Die Digitaleingänge nehmen ca. 7 mA auf. Ein Netzteil verwenden, das je nach Anzahl der parallel geschalteten Wechselrichter ausreichend Strom liefern kann.
- ▸ Die Standard-Abschaltzeit beträgt 50 ms. Es kann ein anderer Wert konfiguriert werden.
- ▸ Die Funktion über *REFUset*-Mobile-App oder *REFUset*-PC-Software konfigurieren.

#### <span id="page-30-0"></span>**4.15 Prüfen der elektrischen Sicherheit**

▷ Zur Inbetriebnahme die ConnectionBox und ihre Anschlüsse nach IEC 62446-1 überprüfen.

#### <span id="page-31-0"></span>**4.16 Auspacken der PowerUnit**

- ▷ Mit zwei Personen die PowerUnit an den Griffen herausziehen. Es ist darauf zu achten, dass der Anschlussbereich nicht beschädigt wird und die PowerUnit stabil auf der Gerätehalterung steht.
- ⟇ Die Verpackung gegebenenfalls vorsichtig mit einem Cuttermesser vollständig aufschneiden. Bitte beachten: Die Verpackung kann danach nicht wiederverwendet werden.

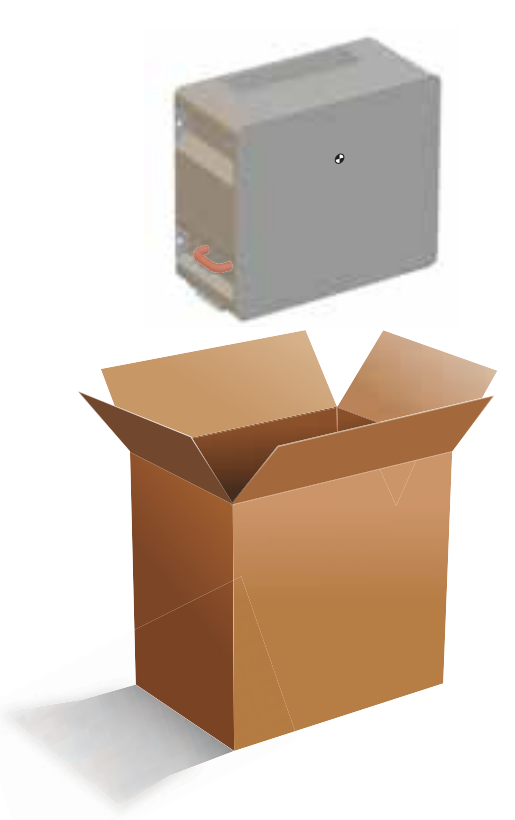

Fig. 30: Auspacken der PowerUnit

32 Installation Auspacken der PowerUnit

# Deutsch

#### <span id="page-32-0"></span>**4.17 PowerUnit einhängen**

Vor dem Einhängen der PowerUnit sicherstellen, dass folgende Bedingungen gegeben sind:

- ✅ Die Umgebung ist trocken.
- $\mathcal O$  Schutzabdeckung der ConnectionBox ist abgenommen.
- ✅ Die PowerUnit vorsichtig auspacken und die Kontaktanschlüsse an der Rückseite auf Beschädigungen überprüfen.
- 1. Die PowerUnit mit zwei Personen anheben, jeweils mit einer Hand am Griff und einer Hand auf der Oberseite der PowerUnit.
- 2. Die PowerUnit vorsichtig in die Gerätehalterung der ConnectionBox einführen (siehe Abbildung [31\)](#page-32-1).

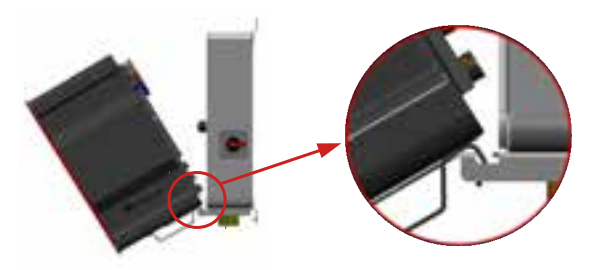

Fig. 31: Einhängen der PowerUnit an der ConnectionBox

<span id="page-32-1"></span>REFUsol 100K 982059/02 2020-11

3. Eine Person sollte die PowerUnit halten, während die zweite Person den Hydraulikdämpfer in die Aussparung der ConnectionBox einhängt (siehe Abbildung [32\)](#page-32-2).

<span id="page-32-2"></span>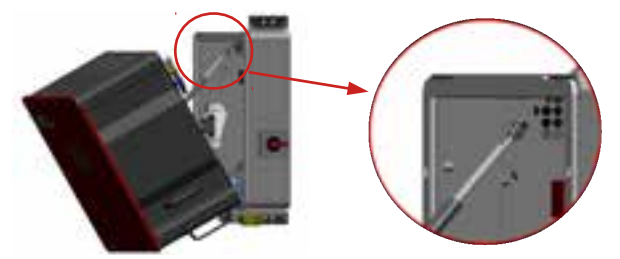

Fig. 32: Einhängen des Hydraulikdämpfers in die Aussparung der ConnectionBox bei vertikaler Montage

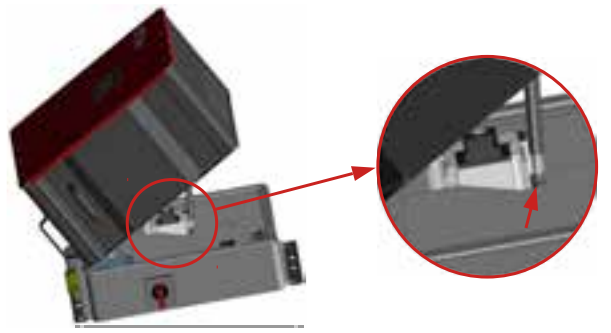

- Fig. 33: Abstützen des Hydraulikdämpfers in die Aussparung der ConnectionBox bei horizontaler Montage
- ➪ Der weitere Zusammenbau kann von einer Person durchgeführt werden.

#### <span id="page-33-0"></span>**4.18 Anschließen von AC, DC und PEN**

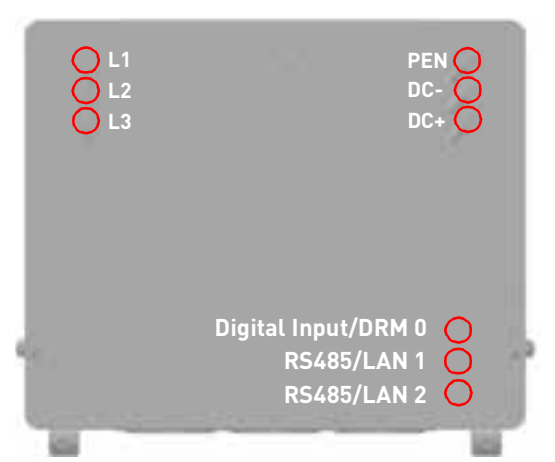

- Fig. 34: Anschlussbereich des PowerUnit: L1–3, PEN, DC-/+, Digital Input/DRM 0 und RS485/LAN 1–2
- ✅ Die elektrische Anlage ist entsprechend den fünf Sicherheitsregeln getrennt.
- ✅ DC-Schalter ist ausgeschaltet.
- ✅ AC-Schalter ist ausgeschaltet.
- ▷ Auf die Steckerverriegelung des Steckverbinders drücken und den Steckverbinder mit der Anschlussbuchse verbinden, bis sie hörbar einrastet.
	- **a)**Zunächst die Schutzleiter (PEN, grün/gelb) anschließen.
	- **b)**Die AC- und DC-Leitungen entsprechend ihrer Kennzeichnung (DC-, DC+, L1, L2 und L3) an der ConnectionBox anschließen.

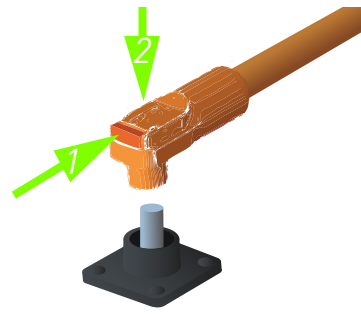

Fig. 35: Kabelanschluss

**c)** Das Ethernet-Kabel der ConnectionBox-Adapterplatine (X6) am Digitaleingang der PowerUnit (Digital Input/DRM 0) anschließen. **d)**Den sicheren Kontakt der Steckverbindungen prüfen.

#### <span id="page-34-0"></span>**4.19 PowerUnit befestigen**

- 1. Die PowerUnit vorsichtig an die vorgesehene Stelle drücken und festhalten. Dabei darauf achten, dass beim Schließen die Leitungen nicht eingeklemmt oder beschädigt werden.
- 2. M8-Schrauben handfest festziehen.
- 3. Alle vier M8-Schrauben mit einem mit einem Anzugsdrehmoment von 20 Nm über Kreuz anziehen.

# <span id="page-35-0"></span>**5 Inbetriebnahme**

#### <span id="page-35-1"></span>**5.1 Vor dem Start**

- ✅ Die Erstinbetriebnahme erfolgt auf Grundlage der lokal geltenden Errichtungsbestimmungen.
- ▷ Die Polarität und Spannungen der einzelnen angeschlossenen PV-Strings prüfen.

#### <span id="page-35-2"></span>**5.2 Startvorgang**

- ▷ AC-Schalter schließen (falls vorhanden).
- ▷ DC-Schalter schließen.

Der *REFUsol 100K* zeigt den Startvorgang durch ein blinkendes grünes Licht an.

- 1. Interne Tests (z. B. Relaistest).
- 2. Netz- und Zuschaltbedingungen sind erfüllt.
- 3. Ausreichende PV-Spannung und -Leistung.
- 4. Der *REFUsol 100K* beginnt Strom in das öffentliche Netz einzuspeisen.

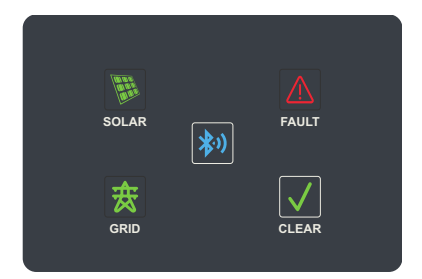

Fig. 36: Display

# English

#### Tab. 11: Anzeigen und Tasten des Displays

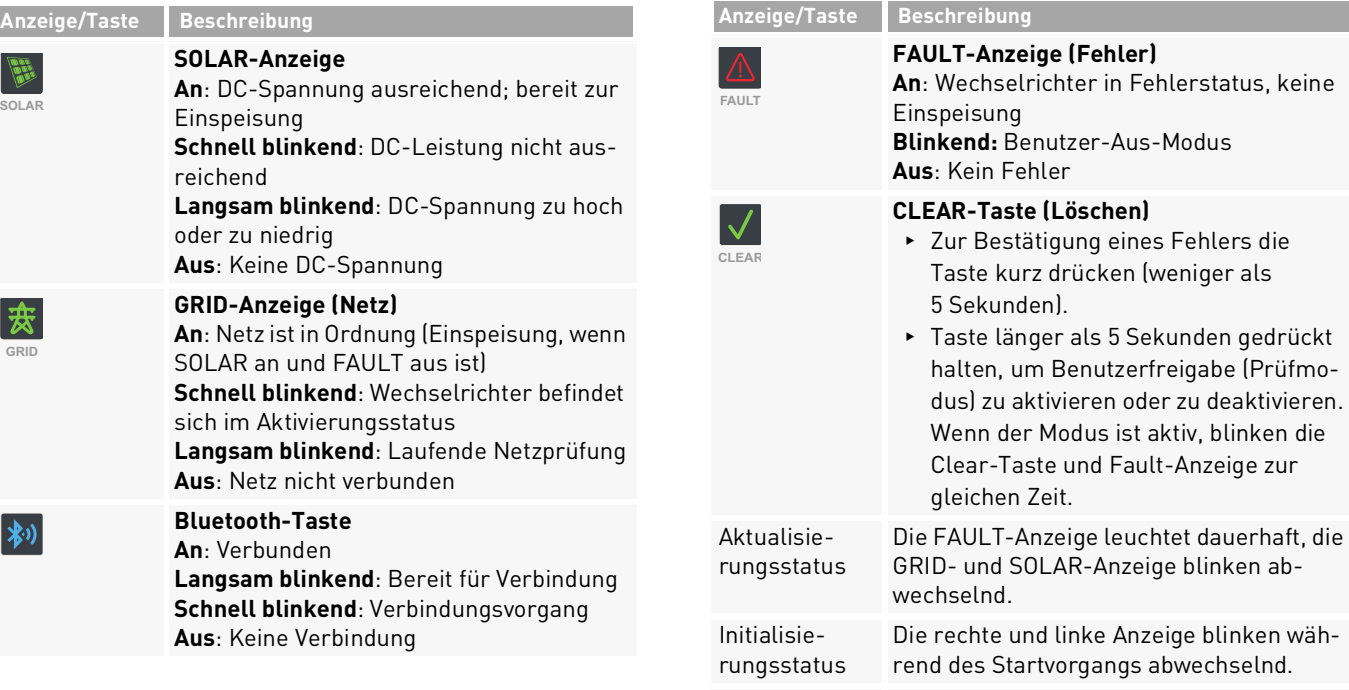

**Status** .Keine Netzrichtlinie ausgewählt"

Inbetriebnahme 37

Die FAULT-Anzeige ist dauerhaft aus, die GRID- und SOLAR-Anzeige blinken ab-

wechselnd.

der Modus ist aktiv, blinken die

**Aus**: Kein Fehler

**Angel** 

Tab. 11: Anzeigen und Tasten des Displays

Startvorgang

#### REFUsol 100K 982059/02 2020-11

**SOLAR**

#### <span id="page-37-0"></span>**5.3 Wechselrichter mit der Mobilgeräte-App REFUset konfigurieren**

Mit der Mobilgeräte-App *REFUset* für iOS- oder Android-Plattformen lassen sich alle notwendigen Einstellungen vornehmen.

Beim ersten Start des *REFUsol 100K* wird in *REFUset* der Bildschirm für die Ersteinrichtung mit folgenden Einstellungen angezeigt:

- ∘ Land der Installation
- ∘ Gridcode (Netzrichtlinien, mit Mehrfachauswahl)
- ∘ Nominale Netzspannung

Optionale Einstellungen:

- ∘ Begrenzung der Dauerleistung
- ∘ Signal zur Fernabschaltung
- ∘ Netzwerkeinstellungen RS485
- ∘ Netzwerkeinstellungen Ethernet

Darüber hinaus bietet *REFUset* weitere Funktionen wie eine Fehlerprotokolldatei, Diagramme mit Leistungsdaten und erweiterte Einstellungen.

#### **ACHTUNG**

- ▸ Für bestimmte Einstellungen wird ein persönliches Passwort benötigt, das von der REFU Elektronik GmbH auf Anfrage zur Verfügung gestellt wird.
- ✅ *REFUset* ist auf dem Mobilgerät installiert. *REFUset* ist in Apples App Store für iOS-Geräte und in Googles Play Store für Android-Geräte erhältlich. GPS und Bluetooth müssen aktiv und Berechtigungen für die App eingestellt sein.
- 1. Den DC-Schalter einschalten.
- 2. Den AC-Schalter einschalten.
- 3. Bluetooth- und GPS-Modus am Mobilgerät einschalten.
- 4. Die App *REFUset* auf dem Mobilgerät starten.
- 5. Die Bluetooth-Taste auf dem Display des Wechselrichters drücken.
- $\Rightarrow$  Der Wechselrichter wird automatisch gekoppelt und in der App *REFUset* angezeigt. Die Bluetooth-Taste leuchtet blau.

#### <span id="page-38-0"></span>**5.4 Wechselrichter mit der PC-Software REFUset konfigurieren**

Mit der PC-Software REFUset können Firmware-Updates durchgeführt sowie länderspezifische Parameter des *REFUsol 100K* eingestellt werden. Die Verbindung zwischen PC und Wechselrichter kann per Ethernet oder USB (über einen USB-RS485-Konverter) hergestellt werden. Für erweiterte Einstellungen benötigen Sie ein persönliches Passwort, das Sie auf Anfrage vom REFU Service erhalten.

#### **Funktionen**

- ∘ Firmware-Update
- ∘ Export von Wechselrichterdaten
- ∘ Einspeisebedingungen Spannung und Frequenz
- ∘ Rampenhochlaufzeit bei Netzfehler
- ∘ Überwachung der Mittelwertspannung
- ∘ Überwachung der Außenleiterspannung
- ∘ Frequenzabhängige Leistungsreduzierung
- ∘ Überwachung der Momentanspannung (Schnellabschaltung)
- ∘ Überwachung der Momentanfrequenz
- ∘ Blindleistungsbereitstellung (cos φ)

∘ Zuschaltzeiten

∘ K-Faktor (Fault Ride Through)

REFUset kann unter www.refu.com heruntergeladen werden.

# <span id="page-38-1"></span>**6 REFUlog - Überwachungsportal**

Der *REFUsol 100K* kann über eine direkte Ethernet-Verbindung zum Internet oder über RS485 und Datengateway REFUcontrol an das Überwachungsportal REFUlog angebunden werden. Sobald eine Internetverbindung hergestellt ist, beginnt der Wechselrichter automatisch, alle fünf Minuten Daten an REFUlog zu senden. Das Sendeintervall kann mit dem Konfigurationstool REFUset geändert werden.

Um die Wechselrichterdaten anzusehen, öffnen Sie www.refu-log.com im Browser und melden sich an oder registrieren sich als neuer Benutzer.

Der Aktivierungscode zum Zuordnen eines oder mehrerer Wechselrichter zu einer Solaranlage befindet sich auf dem Typenschild. REFUlog ist auch als Mobilgeräte-App für Android und iOS erhältlich.

REFUlog - Überwachungsportal 39 Wechselrichter mit der PC-Software REFUset konfigurieren

# <span id="page-39-0"></span>**7 Technische Daten**

#### <span id="page-39-1"></span>**7.1 PowerUnit**

the control of the control of the control of the control of the control of

#### Tab. 12: Technische Daten REFUsol 100K

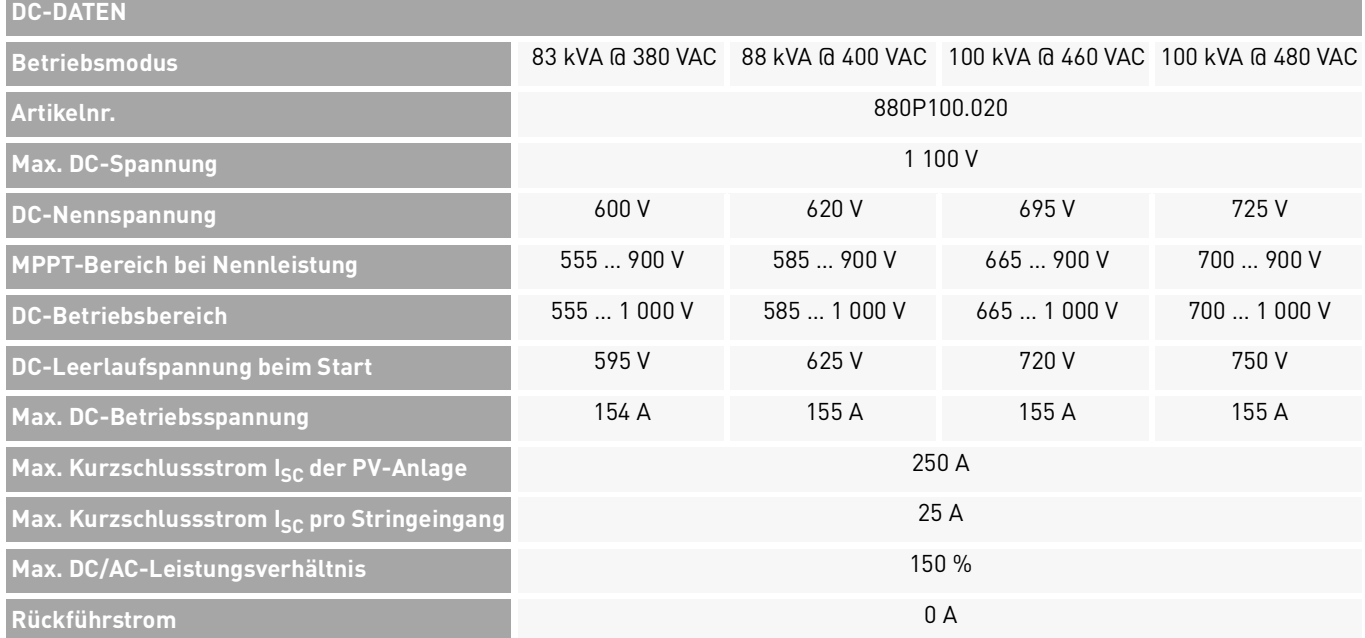

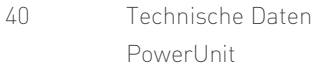

#### Tab. 12: Technische Daten REFUsol 100K

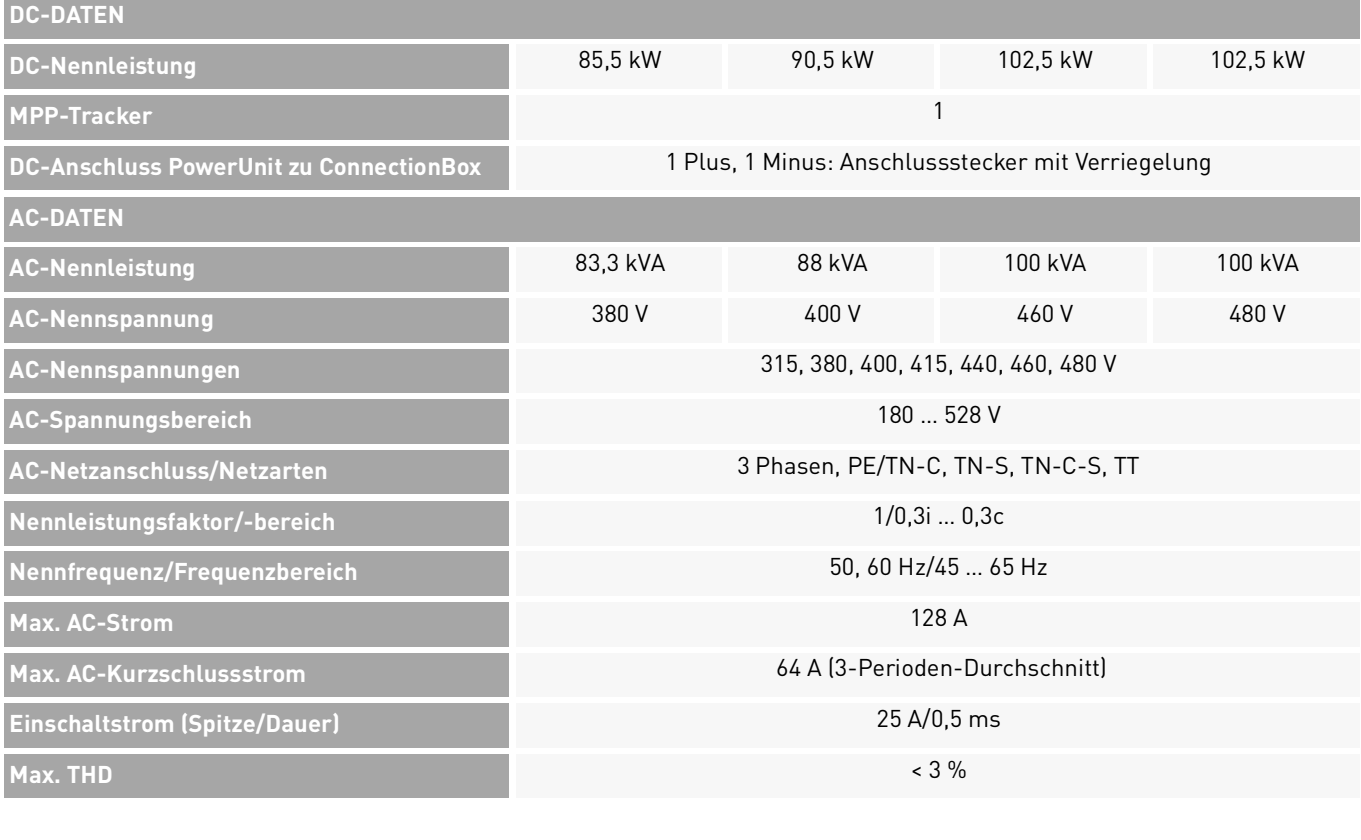

Deutsch

English

982059/02 2020-11

REFUsol 100K

Technische Daten 41 PowerUnit

#### Tab. 12: Technische Daten REFUsol 100K

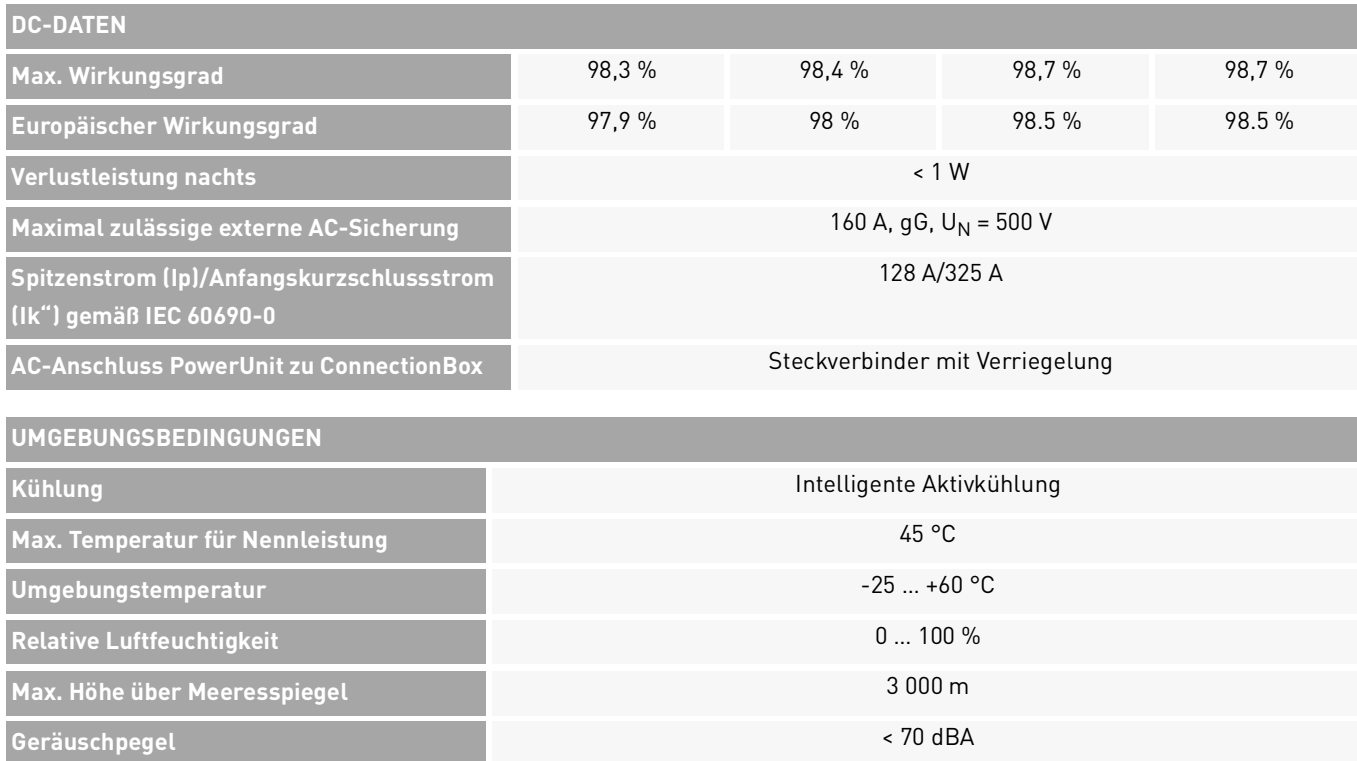

42 Technische Daten PowerUnit

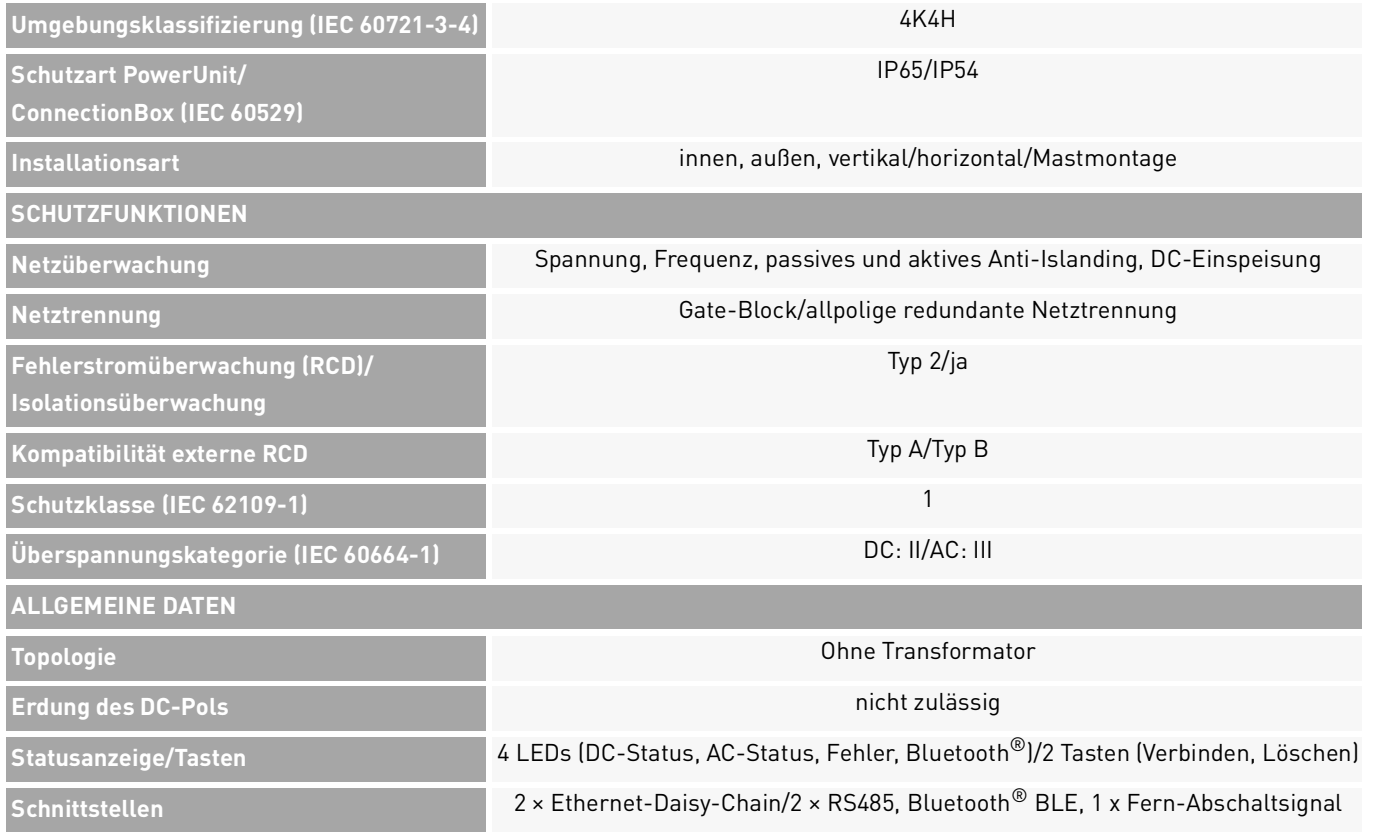

Technische Daten 43 PowerUnit

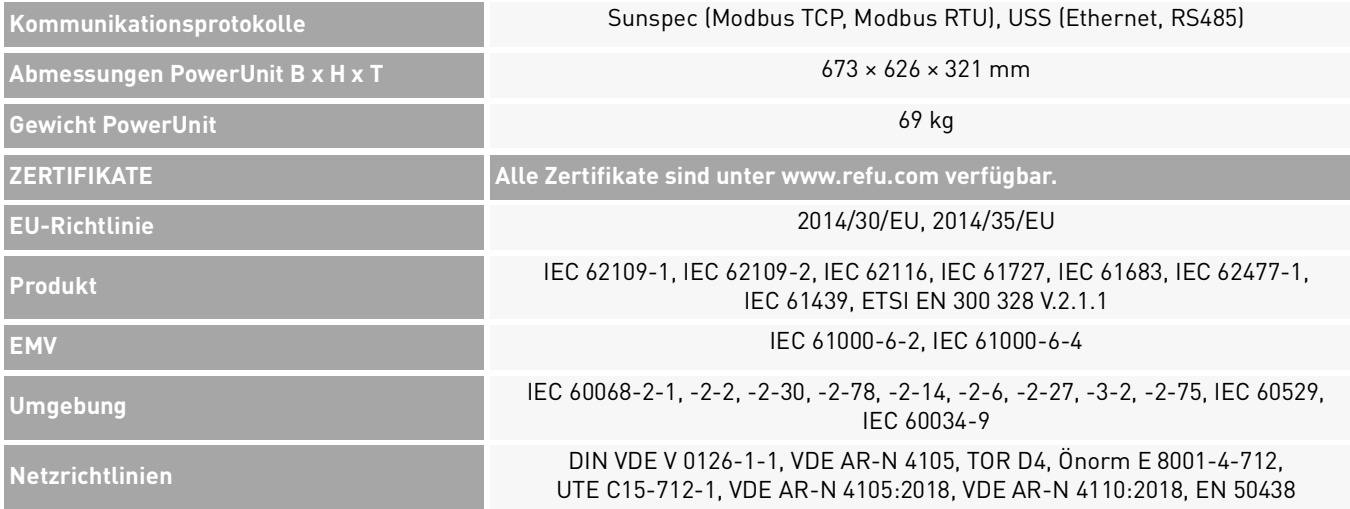

#### <span id="page-44-0"></span>**7.2 ConnectionBox-Varianten**

2020-11

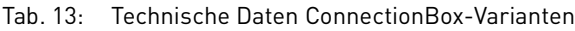

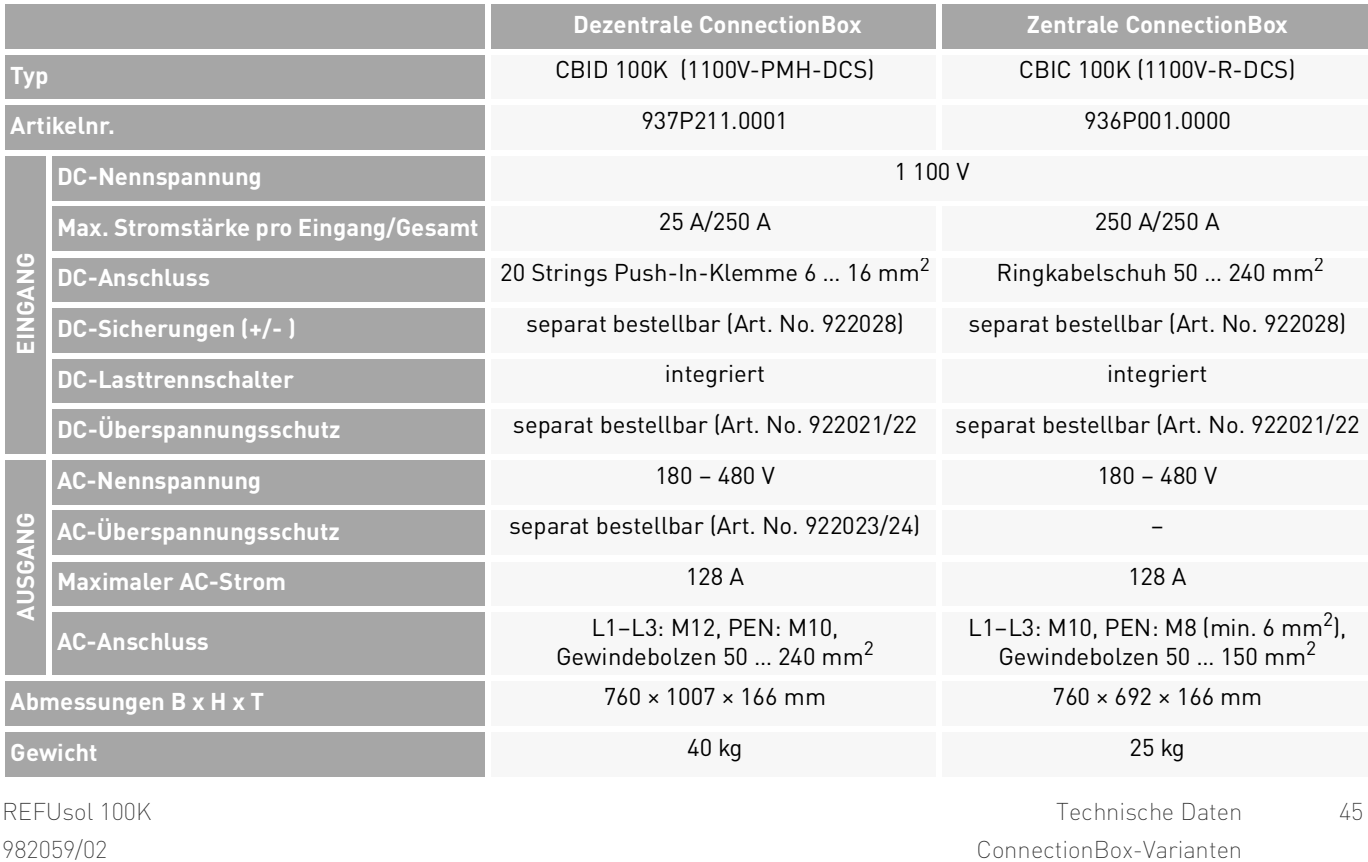

# <span id="page-45-0"></span>**8 Übersichtsschaltbilder**

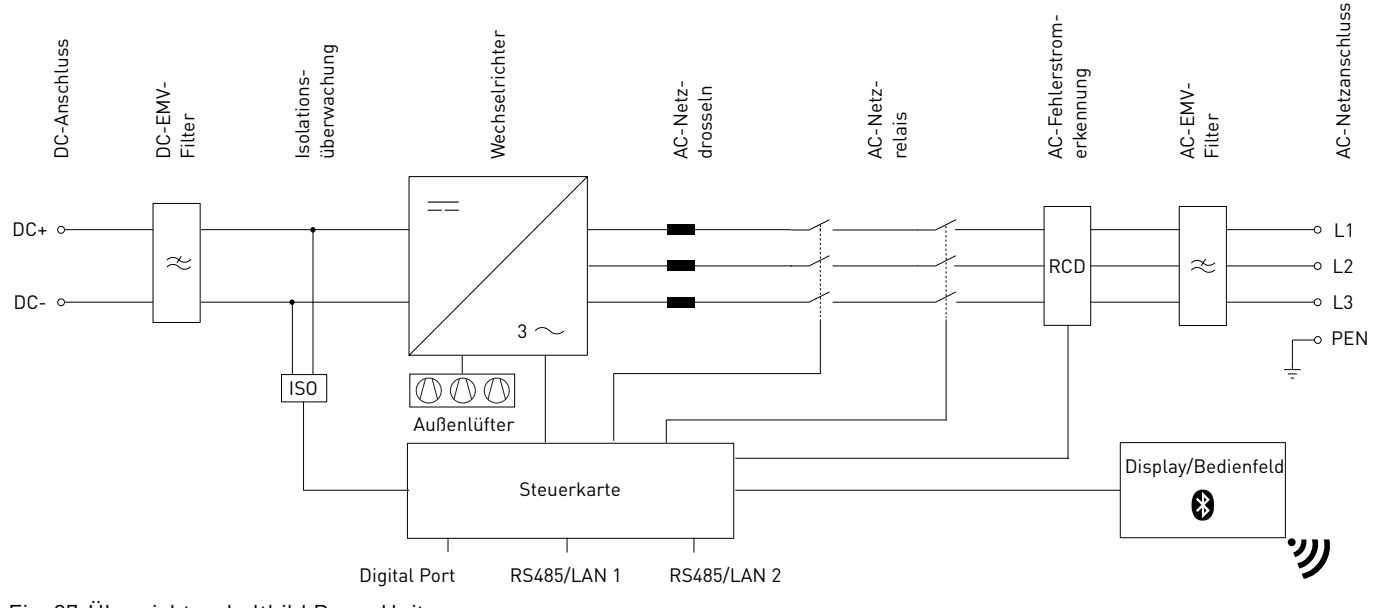

Fig. 37:Übersichtsschaltbild PowerUnit

46 Übersichtsschaltbilder ConnectionBox-Varianten

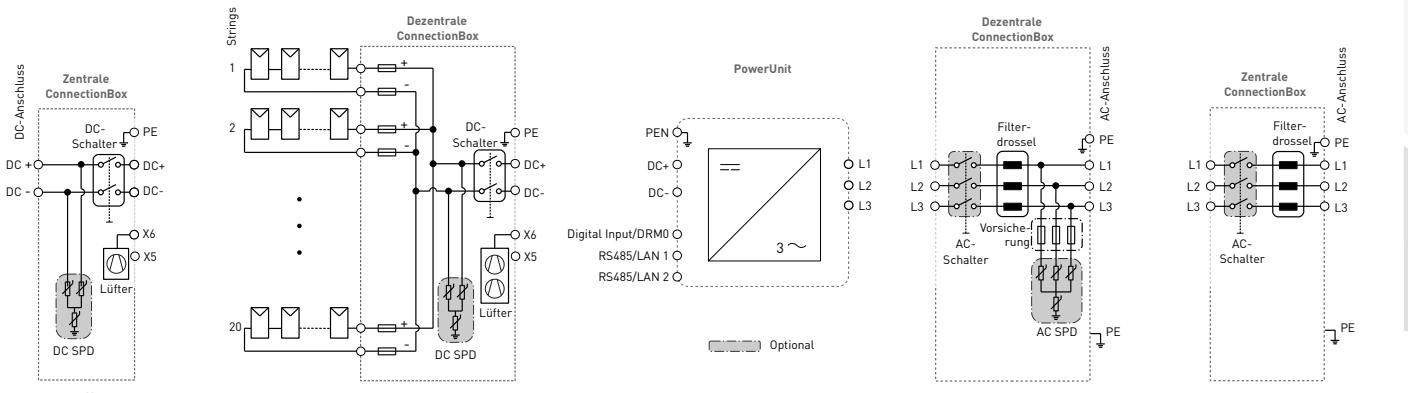

Fig. 38:Übersichtsschaltbild ConnectionBox-Versionen

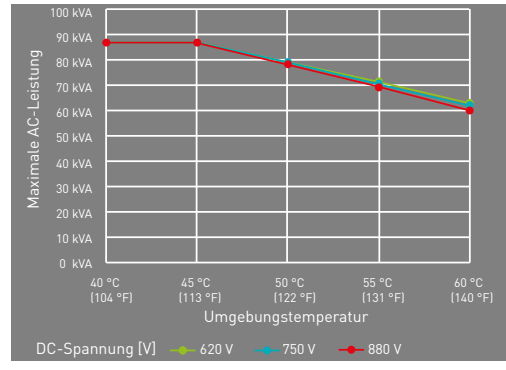

Fig. 39: Kurven des Temperatur-Deratings Fig. 40: Kurven des Wirkungsgrads

REFUsol 100K 982059/02 2020-11

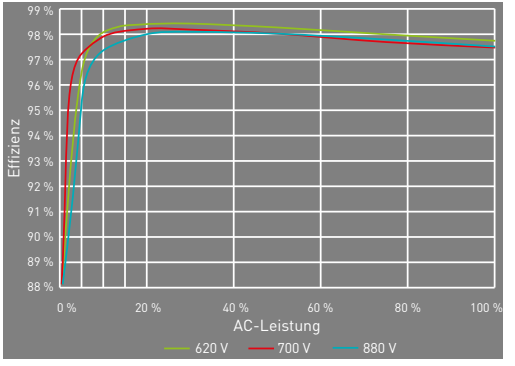

Übersichtsschaltbilder 47 ConnectionBox-Varianten

English

Deutsch

# <span id="page-47-0"></span>**9 Wartung**

Die Wartungsintervalle sind Herstellerempfehlungen, die bei extremen Umgebungsbedingungen möglicherweise verkürzt werden müssen.

#### <span id="page-47-1"></span>**9.1 Allgemeine Warnungen**

### **GEFAHR**

#### **Hochspannung**

Lebensgefahr durch Stromschlag. Das Produkt arbeitet mit hohen Spannungen:

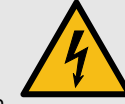

- ▸ Alle Arbeiten am Produkt sind ausschließlich von Elektrofachkräften auszuführen.
- ▸ Wenn der Wechselrichter bei Regen oder Schnee nach vorne gekippt oder die ConnectionBox geöffnet wird, sind geeignete Schutzmaßnahmen zu treffen, damit kein Wasser in die ConnectionBox eindringt. Können keine Schutzmaßnahmen getroffen werden, darf die ConnectionBox nicht geöffnet werden.

# **GEFAHR**

#### **Hochspannung**

Lebensgefahr durch hohe Spannungen in den spannungsführenden Bauteilen des Wechselrichters, die tödliche Stromschläge verursachen können.

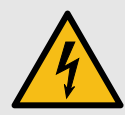

- ▸ Den Wechselrichter vor Arbeiten daran stets von Spannungsquellen trennen.
- ▸ Wartezeit von zwei Minuten einhalten.

# **GEFAHR**

#### **Hochspannung**

Lebensgefahr durch spannungsführende Teile, die nach der Trennung unter Spannung bleiben.

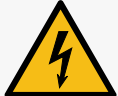

▸ Elektrische Anlagen entsprechend den fünf Sicherheitsregeln trennen (siehe Kapitel [2.7](#page-9-0)).

# **VORSICHT**

#### **Heiße Oberflächen**

Verbrennungsgefahr durch heiße Oberflächen. Das Produkt kann während des Betriebs heiß werden.

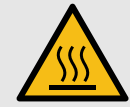

- ▸ Berührungen während des Betriebs vermeiden.
- ▸ Das Produkt vor Durchführung von Arbeiten ausreichend abkühlen lassen.

REFUsol 100K 982059/02 2020-11

48 Wartung Allgemeine Warnungen

#### <span id="page-48-0"></span>**9.2 Austausch**

#### <span id="page-48-1"></span>**9.2.1 Austauschen der PowerUnit-Lüfter**

Die Lüfter lassen sich einfach austauschen, ohne die PowerUnit zu öffnen.

- $\mathcal O$  Die elektrischen Anlagen sind entsprechend den fünf Sicherheitsregeln getrennt.
- 1. Die beiden Schrauben der Lüfterplatte lösen.
- 2. Die Lüfterplatte aus der PowerUnit herausnehmen.
- 3. Die Steckverbinder entfernen.
- 4. Die neue Lüfterplatte mit den Steckverbindern an der PowerUnit anbringen.
- 5. Die beiden Schrauben der neuen Lüfterplatte mit einem Anzugsdrehmoment von 0,6 Nm über Kreuz anziehen.
- 6. Lüfter auf Funktion überprüfen.

#### <span id="page-48-2"></span>**9.2.2 Austauschen des Lüfters der zentralen ConnectionBox**

✅ Die elektrischen Anlagen sind entsprechend den fünf Sicherheitsregeln getrennt.

- 1. Die vier Befestigungsschrauben der PowerUnit lösen. Darauf achten, dass die PowerUnit beim Lösen der letzten Schraube leicht in Richtung der ConnectionBox gedrückt wird.
- 2. Die PowerUnit langsam in die entgegengesetzte Richtung ziehen. Darauf achten, dass der Hydraulikdämpfer in die ConnectionBox eingehängt ist.
- 3. Die PowerUnit mit zwei Personen anheben, jeweils mit einer Hand am Griff und einer Hand auf der Oberseite der PowerUnit.
- 4. Die PowerUnit vorsichtig auf einer trockenen und sauberen Fläche abstellen.
- 5. Die vier Spreiznieten des ConnectionBox-Lüfters mit geeignetem Werkzeug entfernen.
- 6. Beide Kabelbinder an der ConnectionBox-Rückwand abzwicken.
- 7. Steckverbinder zur Adapterplatine abziehen und defekten Lüfter herausziehen.
- 8. Neuen ConnectionBox-Lüfter mit vier neuen Spreiznieten (4 x 9 mm) montieren. Dabei auf die Ausrichtung des Versorgungskabels achten.

Wartung 49 Austausch

- 9. Mit zwei Kabelbindern das Versorgungs-, Ethernetund Sensorkabel an der Rückseite der Connection-Box festzurren.
- 10.Versorgungskabel des ConnectionBox-Lüfters an der Adapterplatine einstecken.
- 11.Die PowerUnit mit zwei Personen anheben, jeweils mit einer Hand am Griff und einer Hand auf der Oberseite der PowerUnit.
- 12.Die PowerUnit vorsichtig in die Gerätehalterung der ConnectionBox einführen.
- 13.Lüfter auf Funktion prüfen.
- 14.Die PowerUnit vorsichtig an die vorgesehene Stelle drücken und festhalten. Dabei darauf achten, dass beim Schließen die Leitungen nicht eingeklemmt oder beschädigt werden.
- 15.M8-Schrauben handfest festziehen.
- 16.Alle vier M8-Schrauben mit einem Anzugsdrehmoment von 20 Nm über Kreuz anziehen.

#### <span id="page-49-0"></span>**9.2.3 Überprüfen oder Austauschen der PV-Sicherungen**

Die PV-Sicherungen austauschen, wenn die Sicherungen beschädigt sind oder der Sicherungswert je nach Art des eingesetzten Photovoltaikmoduls angepasst werden muss.

- ✅ Die elektrische Anlage ist entsprechend den fünf Sicherheitsregeln getrennt.
- ✅ Der AC-Schalter zum Wechselrichter ist geöffnet.
- ✅ Der DC-Schalter ist geöffnet.
- $\mathcal O$  2 Minuten warten, bis die gespeicherte Energie entladen ist.
- ▷ Wenn kein zusätzlicher DC-Schalter zum Trennen der Stromversorgung vom Photovoltaikgenerator vorhanden ist, Wartungsarbeiten nur nachts durchführen.
- 1. Die Verriegelungen des DC-Sicherungsbereichs öffnen.
- 2. Den Deckel des DC-Sicherungsbereichs abnehmen. Dabei die PE-Verbindung zum Deckel nicht mechanisch belasten.
- 3. Die Sicherungen einer Sichtprüfung unterziehen.

- 4. Die Sicherungen gegebenenfalls durch neue ersetzen. Dabei die Sicherung mit der Sicherungszange herausnehmen. (Die Sicherungszange ist unter der Art.-Nr. 922027 optional erhältlich.)
- 5. Vor dem Einbau Sicherungen auf Funktion prüfen.
- 6. Die neue Sicherung mit der Sicherungszange in den Sicherungshalter einsetzen.
- 7. Den Deckel anbringen und die Verriegelungen schließen.

#### <span id="page-50-0"></span>**9.2.4 Austauschen der DC-Kabeldurchführung an der dezentralen ConnectionBox**

Ein gefahrloser Austausch der DC-Kabeldurchführung ist nur möglich, wenn keine DC-Leitungen angeschlossen sind.

- $\mathcal O$  Die elektrischen Anlagen sind entsprechend den fünf Sicherheitsregeln getrennt.
- ✅ Externer DC-Schalter geöffnet.
- $\mathcal O$  Alle DC-Leitungen sind freigeschalten und von der DC-Anschlussstellen entfernt.
- 1. Die vier Schrauben der Kabeldurchführung lösen.
- 2. Die Kabeldurchführung vorsichtig heraushebeln.
- 3. Den Gehäuseaussparung für die Kabeldurchführung reinigen.
- 4. Die Kabeldurchführung an einer Seite anbringen und auf der anderen Seite einschieben, bis sie einrastet.
- 5. Die vier Schrauben der Kabeldurchführung anziehen.

#### <span id="page-50-1"></span>**9.2.5 Austauschen der ConnectionBox-Dichtung**

- $\mathcal O$  Die elektrischen Anlagen sind entsprechend den fünf Sicherheitsregeln getrennt.
- 1. Die vier Befestigungsschrauben der PowerUnit lösen. Darauf achten, dass die PowerUnit beim Lösen der letzten Schraube leicht in Richtung der ConnectionBox gedrückt wird.
- 2. Die PowerUnit langsam in die entgegengesetzte Richtung ziehen. Darauf achten, dass der Hydraulikdämpfer in die ConnectionBox eingehängt ist.
- 3. Die Dichtung durch eine neue ersetzen.
- 4. Die PowerUnit vorsichtig an die vorgesehene Stelle drücken und festhalten.
- 5. Die M8-Schrauben der PowerUnit mit dem Anzugsdrehmoment von 20 Nm kreuzweise anziehen.

#### <span id="page-51-0"></span>**9.3 Wartungsintervalle**

\* Es können (je nach Standort und Umgebungsbedingungen) kürzere Wartungsintervalle erforderlich sein.

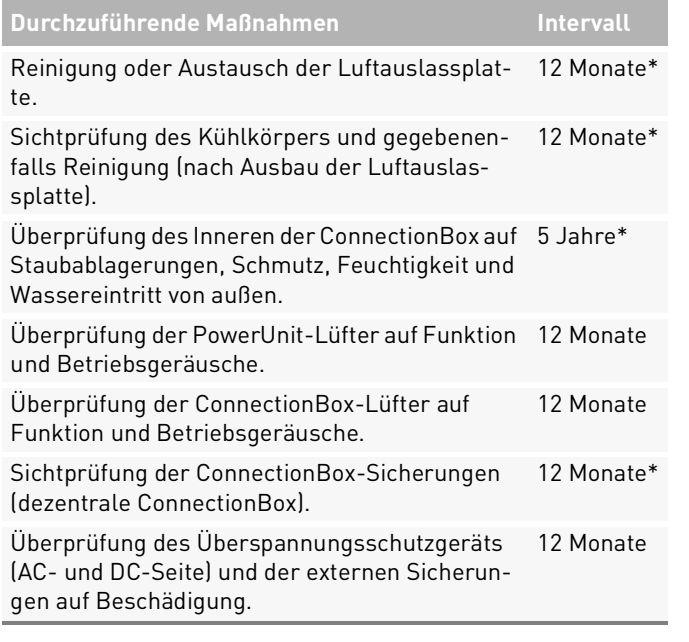

#### Überprüfung der Festigkeit der Klemmverbindungen der Stromkabel und gegebenenfalls erneutes Anziehen. Auf Verfärbungen/ Veränderungen an der Isolierung und den Klemmen achten. Beschädigte oder korrodierte Kabelverbindungen oder Kontaktelemente ersetzen. 12 Monate Funktionsprüfung der Isolierungsüberwachung. 12 Monate Überprüfung von AC- und DC-Spannungen. 12 Monate Überprüfung des Startverhaltens. 12 Monate Überprüfung des Displays oder der LEDs auf Funktion. 12 Monate Überprüfung von Warnhinweisen (Aufklebern) und gegebenenfalls Austausch der Aufkleber. 12 Monate Dokumentation der Betriebsumgebung und des 12 Monate Gerätes mit einer Kamera. Sichtprüfung der Betriebsbedingungen. Mindestabstand (2 m) zu umliegenden Sträuchern, Hecken usw. prüfen. 12 Monate\* **Durchzuführende Maßnahmen Intervall**

Austausch der Gerätelüfter, wenn die Lüfter als 8 Jahre\* defekt angezeigt werden.

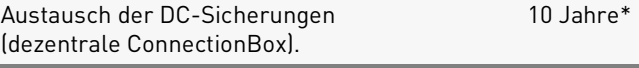

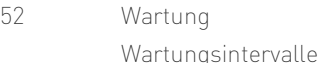

# <span id="page-52-0"></span>**10 Entsorgung**

Die Verpackung und die ausgetauschten Teile sind nach den Vorschriften des Landes, in dem das Produkt installiert ist, zu entsorgen. Der *REFUsol 100K* darf nicht zusammen mit dem normalen Hausmüll entsorgt werden. Der *REFUsol 100K* ist RoHS-konform.

▷ Für eine vollständige Rücknahme des Produkts, den REFU Service kontaktieren.

English

REFUsol 100K 982059/02 2020-11

Entsorgung 53 Wartungsintervalle

# <span id="page-53-0"></span>**11 Fehlerbehebung**

#### <span id="page-53-1"></span>**11.1 Fehlerliste**

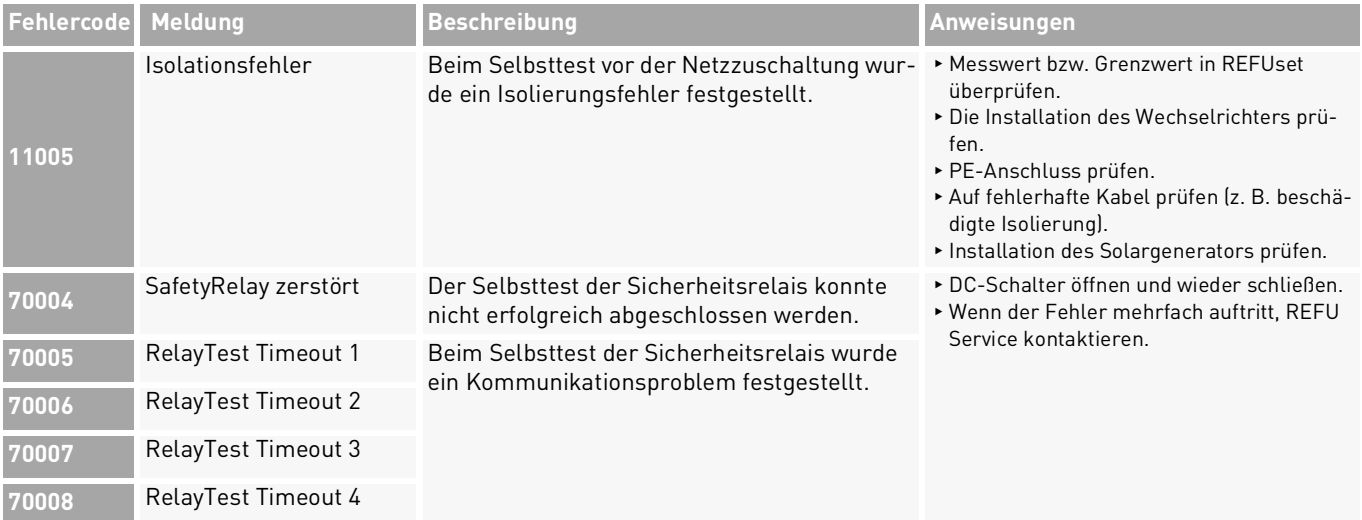

54 Fehlerbehebung Fehlerliste

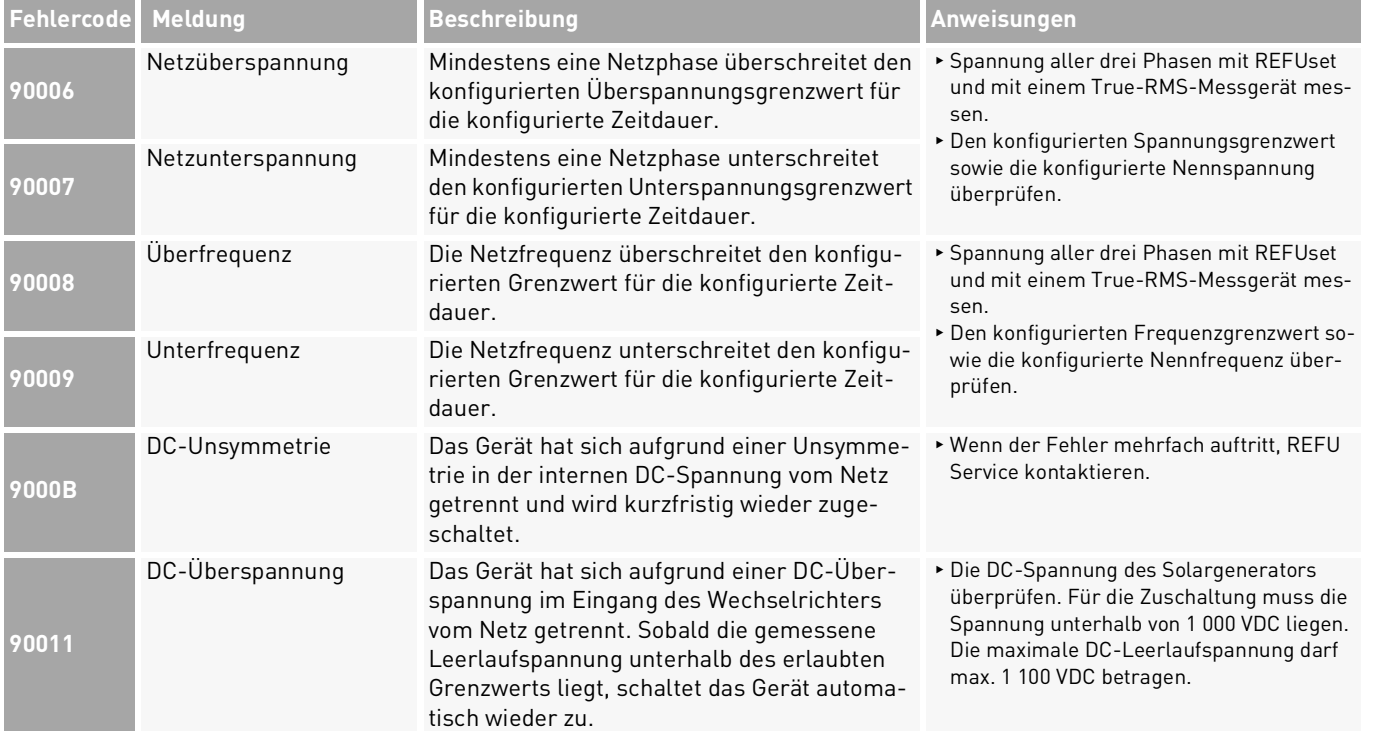

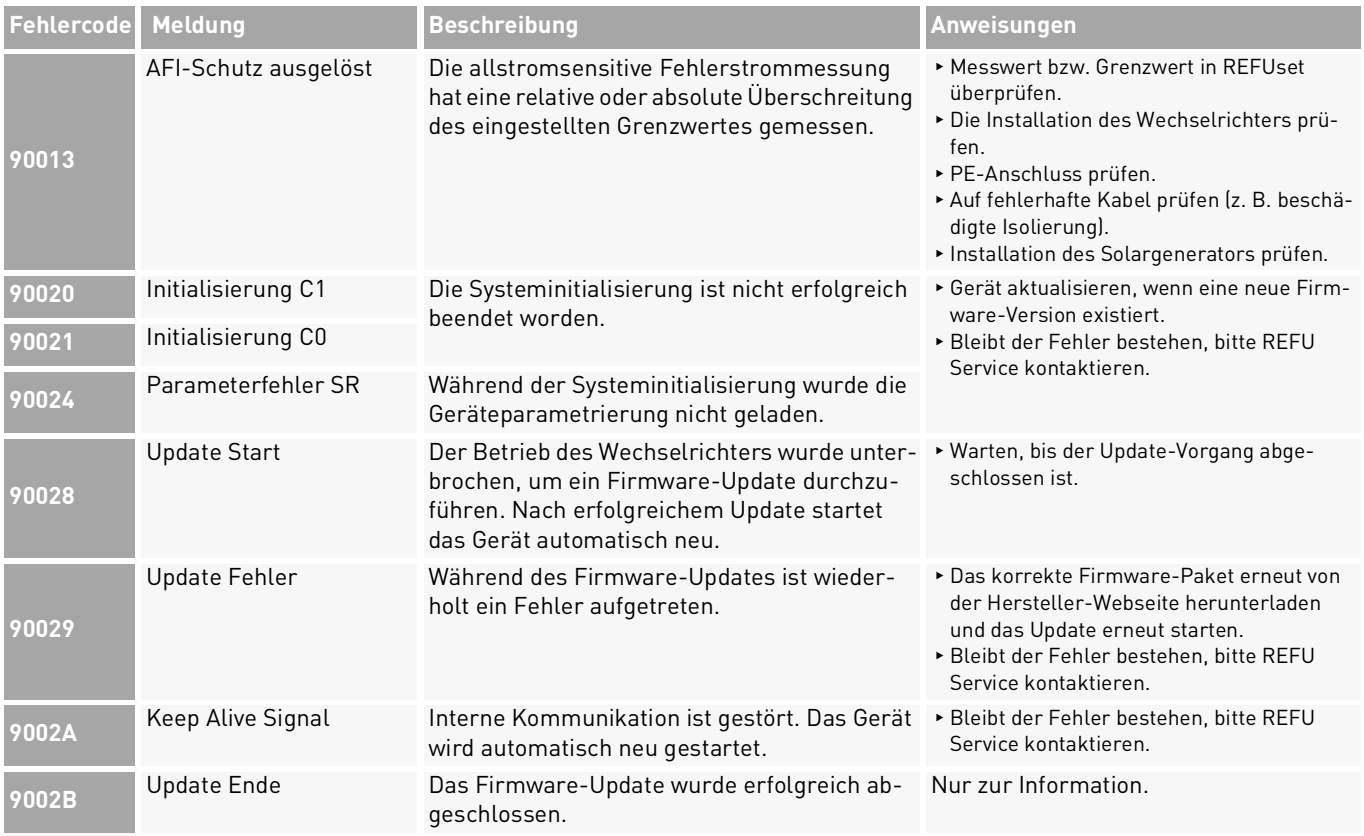

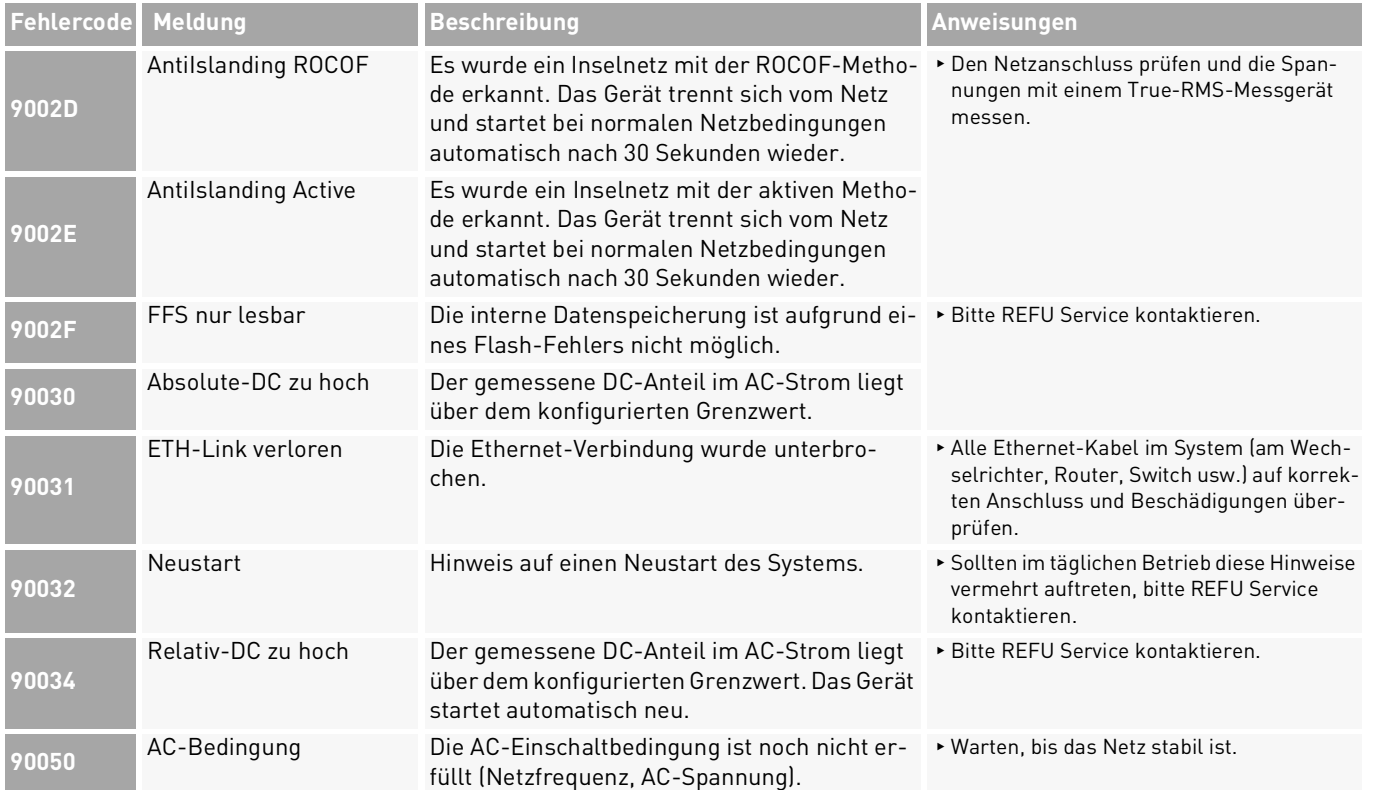

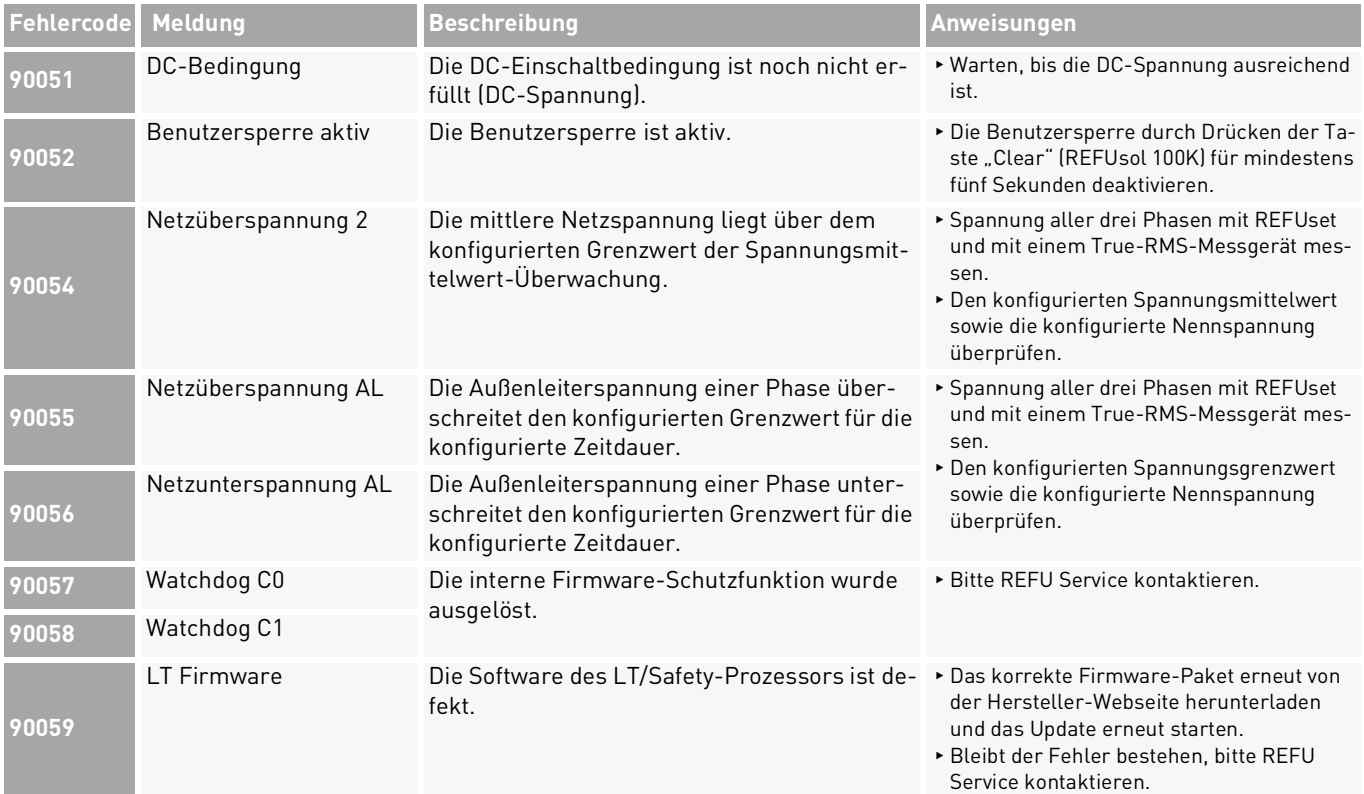

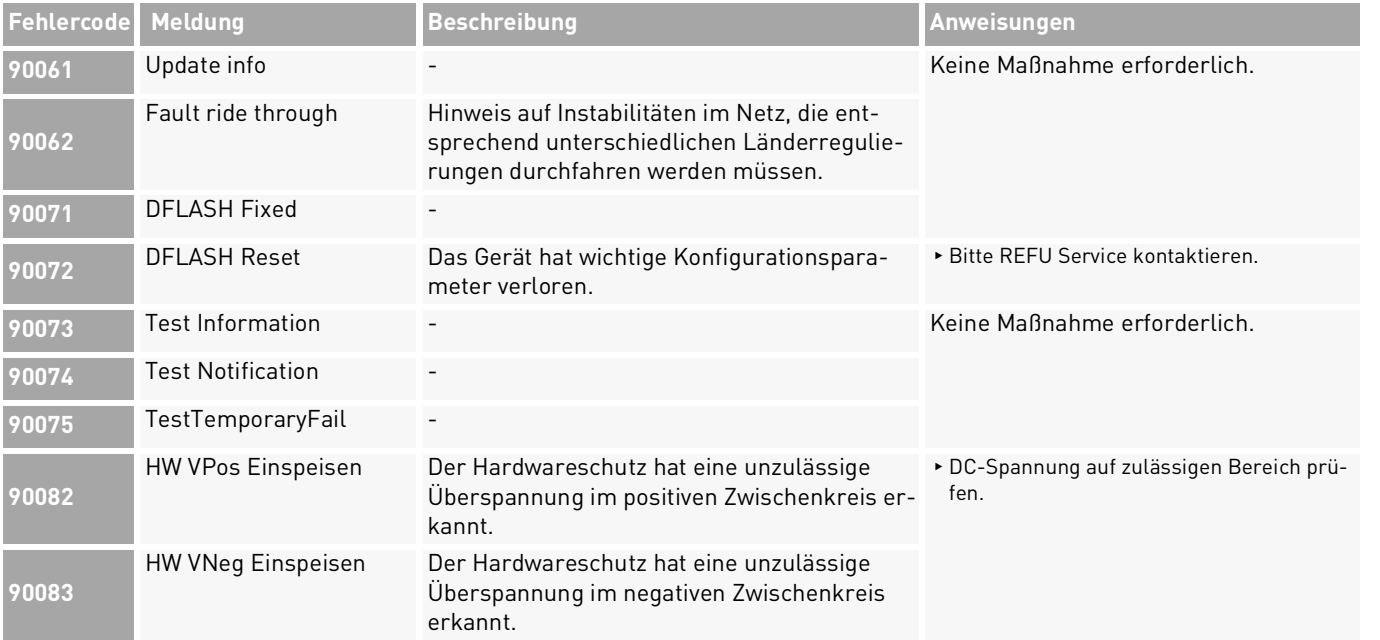

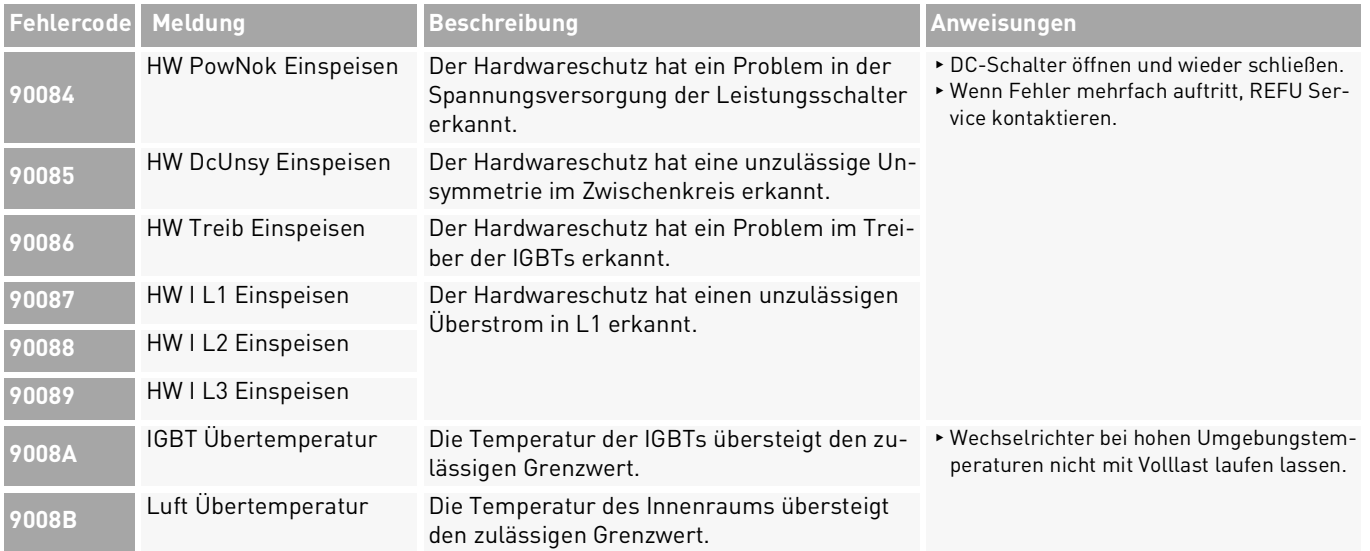

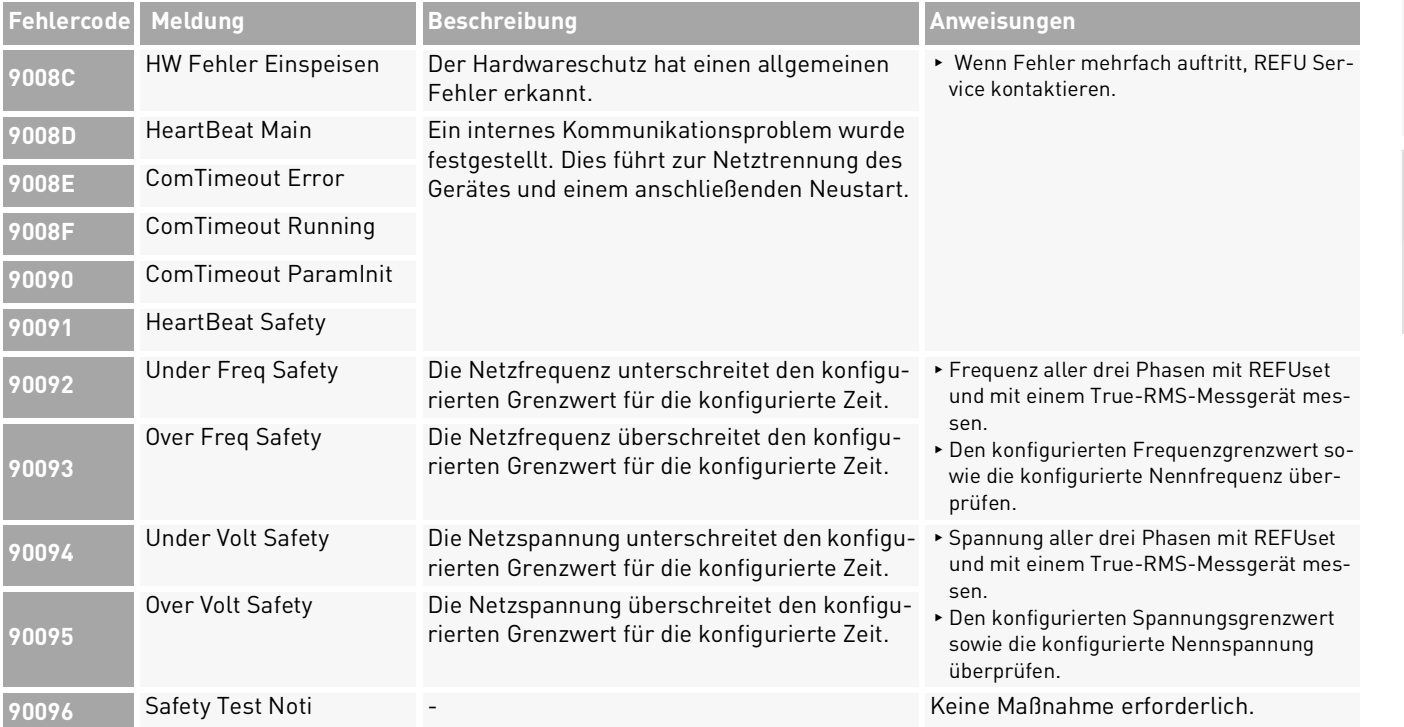

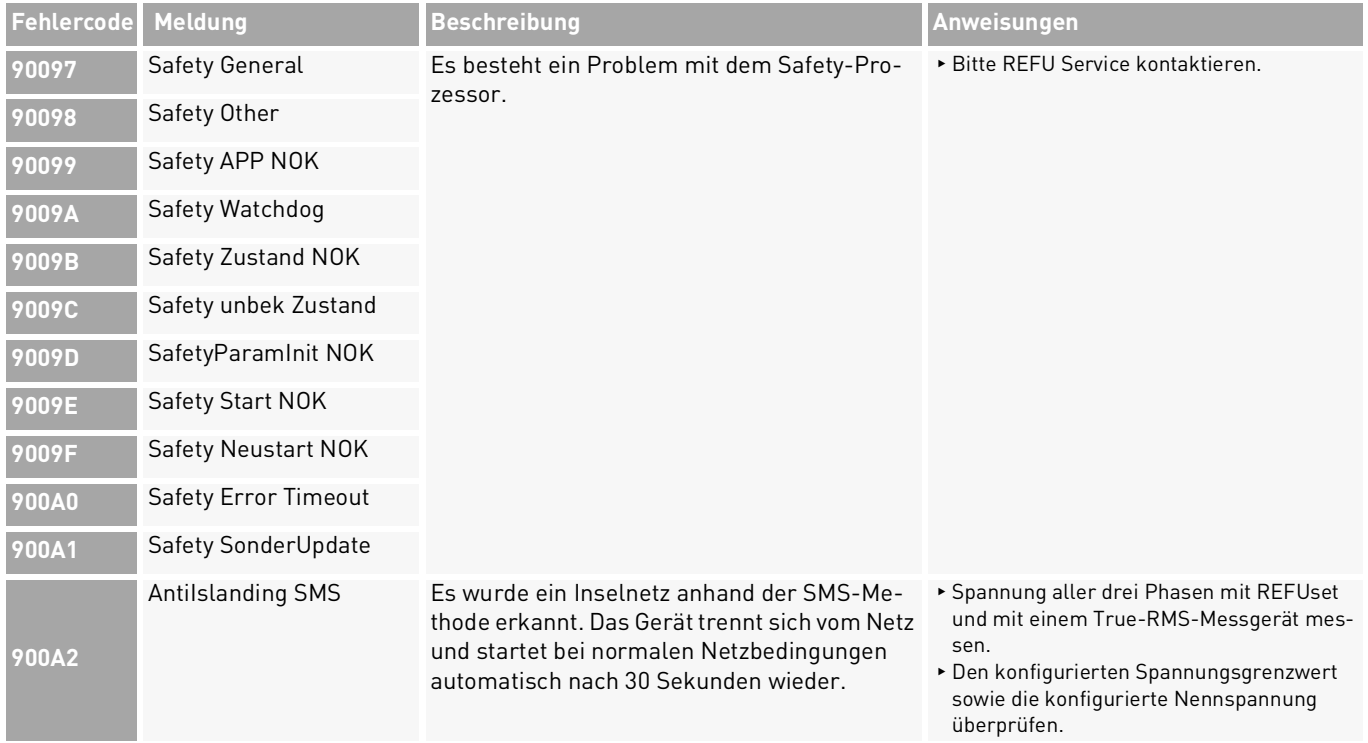

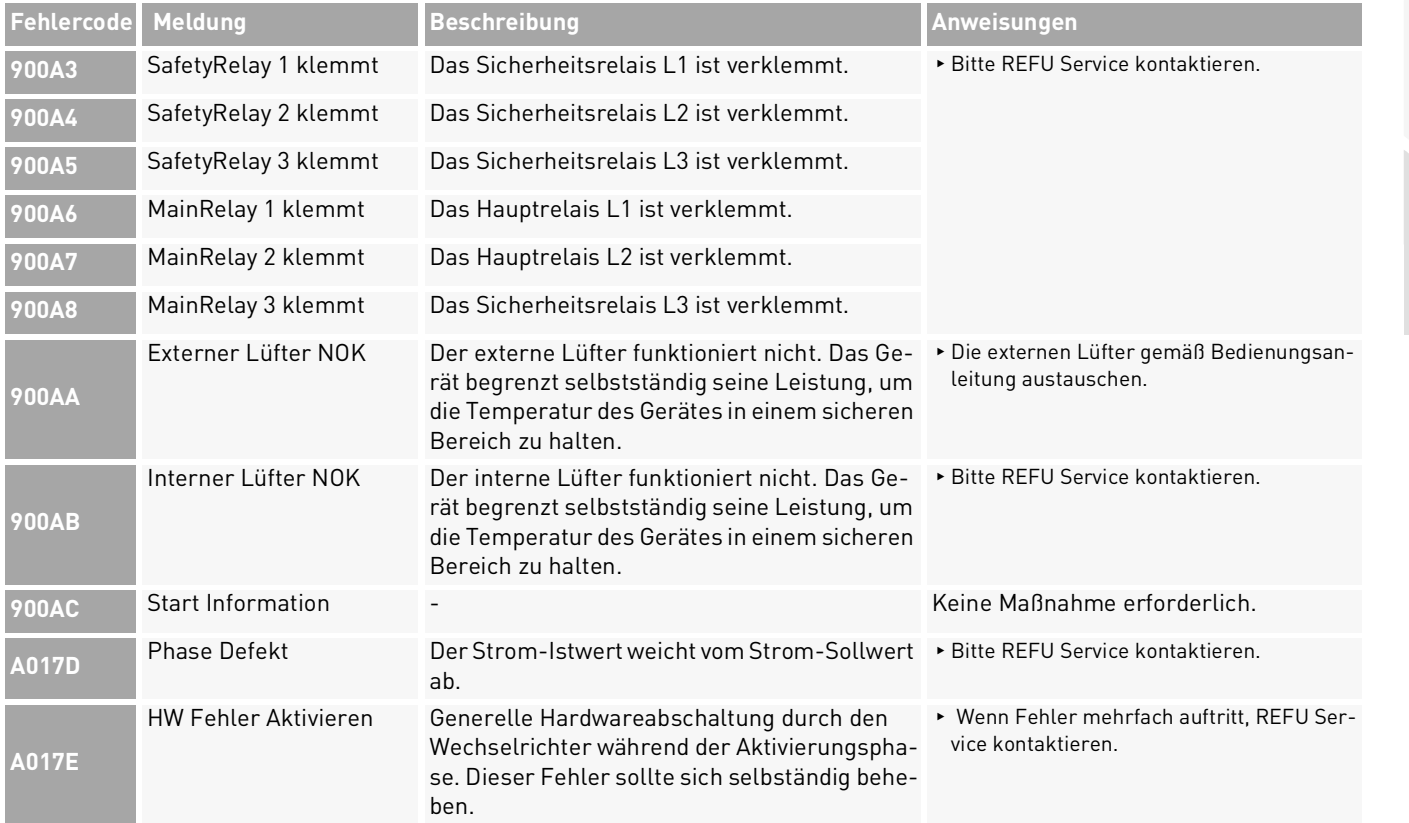

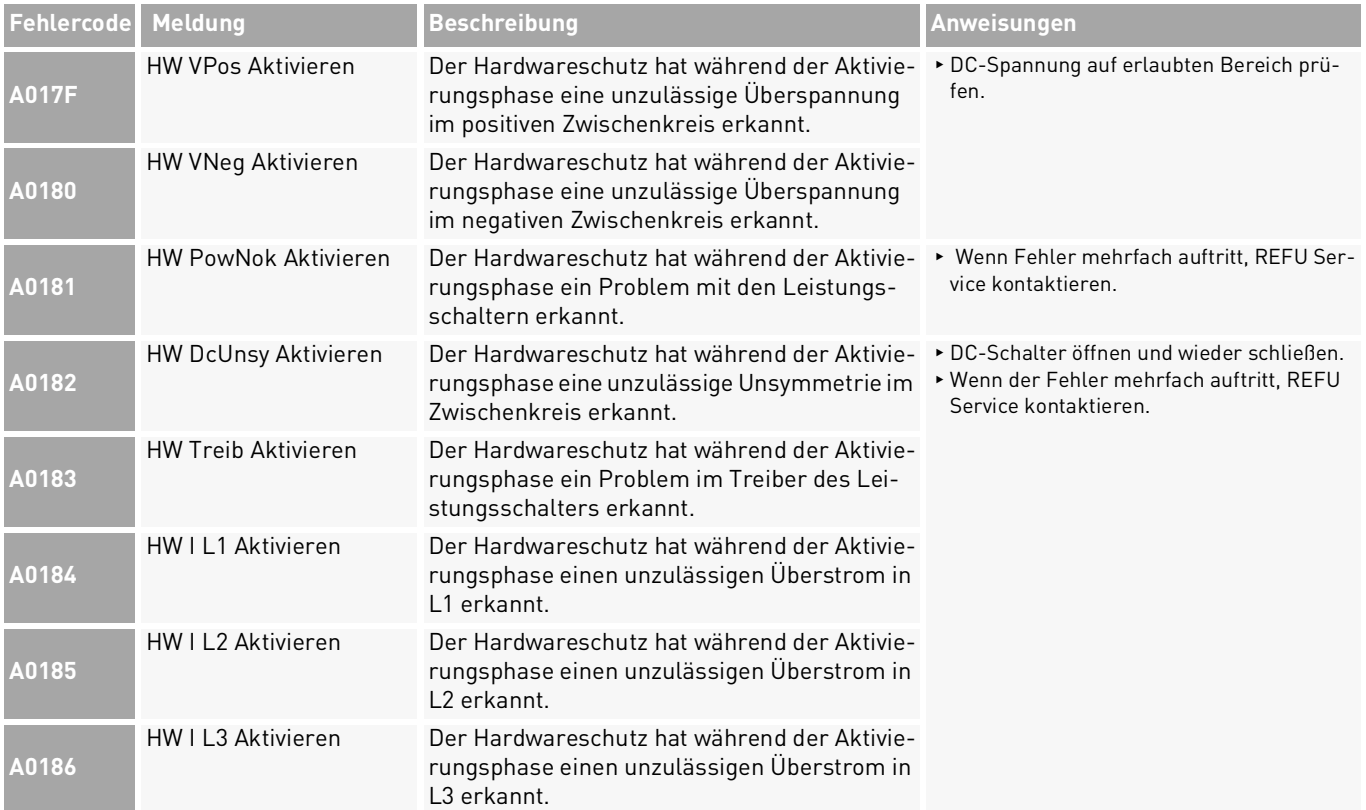

![](_page_64_Picture_145.jpeg)

![](_page_65_Picture_177.jpeg)

![](_page_66_Picture_126.jpeg)

#### **REFU Elektronik GmbH**

Marktstraße 185 72793 Pfullingen, GERMANY  $\odot$  +49 7121 4332 0 ✆ +49 7121 4332 333 (Service) ℻ +49 7121 4332 140 ✉ info@refu.com ✉ service.energy@refu.com **S** www.refu.com

# REFU

#### © REFU Elektronik GmbH

Die Vervielfältigung, Verbreitung und Nutzung dieses Dokuments sowie die Weitergabe seines Inhalts an Dritte ohne ausdrückliche Genehmigung sind untersagt. Zuwiderhandlungen verpflichten zu Schadenersatz. Alle Rechte für den Fall der Patent-, Gebrauchsmusteroder Designeintragung vorbehalten.

Die angegebenen Daten dienen nur zur Beschreibung des Produkts und sind nicht als zugesicherte Eigenschaften im rechtlichen Sinne zu verstehen. Das Recht zur Änderung des Inhalts dieser Dokumentation und der Verfügbarkeit der Produkte bleibt vorbehalten.